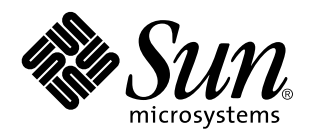

Sun Enterprise Server Alternate Pathing 2.0.1 Reference Manual

Sun Microsystems, Inc. 901 San Antonio Road Palo Alto, CA 94303-4900 U.S.A.

> Part No: 806-1165-10 May 1999

Copyright 1999 Sun Microsystems, Inc. 901 San Antonio Road, Palo Alto, California 94303-4900 U.S.A. All rights reserved.

This product or document is protected by copyright and distributed under licenses restricting its use, copying, distribution, and decompilation. No part of this product or document may be reproduced in any form by any means without prior written authorization of Sun and its licensors, if any. Third-party software, including font technology, is copyrighted and licensed from Sun suppliers.

Parts of the product may be derived from Berkeley BSD systems, licensed from the University of California. UNIX is a registered trademark in the U.S. and other countries, exclusively licensed through X/Open Company, Ltd.

Sun, Sun Microsystems, the Sun logo, SunDocs, Java, the Java Coffee Cup logo, and Solaris are trademarks, registered trademarks, or service marks of Sun Microsystems, Inc. in the U.S. and other countries. All SPARC trademarks are used under license and are trademarks or registered trademarks of SPARC International, Inc. in the U.S. and other countries. Products bearing SPARC trademarks are based upon an architecture developed by Sun Microsystems, Inc.

The OPEN LOOK and Sun™ Graphical User Interface was developed by Sun Microsystems, Inc. for its users and licensees. Sun acknowledges the pioneering efforts of Xerox in researching and developing the concept of visual or graphical user interfaces for the<br>computer industry. Sun holds a non-exclusive license from Xerox to the Xerox Graphical U licensees who implement OPEN LOOK GUIs and otherwise comply with Sun's written license agreements.

**RESTRICTED RIGHTS:** Use, duplication, or disclosure by the U.S. Government is subject to restrictions of FAR 52.227–14(g)(2)(6/87) and<br>FAR 52.227–19(6/87), or DFAR 252.227–7015(b)(6/95) and DFAR 227.7202–3(a).

DOCUMENTATION IS PROVIDED "AS IS" AND ALL EXPRESS OR IMPLIED CONDITIONS, REPRESENTATIONS AND WARRANTIES, INCLUDING ANY IMPLIED WARRANTY OF MERCHANTABILITY, FITNESS FOR A PARTICULAR PURPOSE OR NON-INFRINGEMENT, ARE DISCLAIMED, EXCEPT TO THE EXTENT THAT SUCH DISCLAIMERS ARE HELD TO BE LEGALLY INVALID.

Copyright 1999 Sun Microsystems, Inc. 901 San Antonio Road, Palo Alto, Californie 94303-4900 Etats-Unis. Tous droits réservés.

Ce produit ou document est protégé par un copyright et distribué avec des licences qui en restreignent l'utilisation, la copie, la<br>distribution, et la décompilation. Aucune partie de ce produit ou document ne peut être rep moyen que ce soit, sans l'autorisation préalable et écrite de Sun et de ses bailleurs de licence, s'il y en a. Le logiciel détenu par des tiers, et qui comprend la technologie relative aux polices de caractères, est protégé par un copyright et licencié par des fournisseurs de Sun.

Des parties de ce produit pourront être dérivées du système Berkeley BSD licenciés par l'Université de Californie. UNIX est une marque déposée aux Etats-Unis et dans d'autres pays et licenciée exclusivement par X/Open Company, Ltd.

Sun, Sun Microsystems, le logo Sun, SunDocs, Java, le logo Java Coffee Cup, et Solaris sont des marques de fabrique ou des marques déposées, ou marques de service, de Sun Microsystems, Inc. aux Etats-Unis et dans d'autres pays. Toutes les marques SPARC sont utilisées sous licence et sont des marques de fabrique ou des marques déposées de SPARC International, Inc. aux Etats-Unis et dans d'autres pays. Les produits portant les marques SPARC sont basés sur une architecture développée par Sun Microsystems, Inc.

L'interface d'utilisation graphique OPEN LOOK et Sun<sup>TM</sup> a été développée par Sun Microsystems, Inc. pour ses utilisateurs et licenciés. Sun reconnaît les efforts de pionniers de Xerox pour la recherche et le développement du concept des interfaces d'utilisation visuelle ou graphique pour l'industrie de l'informatique. Sun détient une licence non exclusive de Xerox sur l'interface d'utilisation graphique Xerox, cette licence couvrant également les licenciés de Sun qui mettent en place l'interface d'utilisation graphique OPEN LOOK et qui en outre se conforment aux licences écrites de Sun.

CETTE PUBLICATION EST FOURNIE "EN L'ETAT" ET AUCUNE GARANTIE, EXPRESSE OU IMPLICITE, N'EST ACCORDEE, Y COMPRIS DES GARANTIES CONCERNANT LA VALEUR MARCHANDE, L'APTITUDE DE LA PUBLICATION A REPONDRE A UNE UTILISATION PARTICULIERE, OU LE FAIT QU'ELLE NE SOIT PAS CONTREFAISANTE DE PRODUIT DE TIERS. CE DENI DE GARANTIE NE S'APPLIQUERAIT PAS, DANS LA MESURE OU IL SERAIT TENU JURIDIQUEMENT NUL ET NON AVENU.

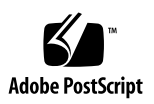

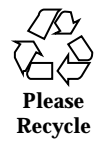

### **Contents**

Intro(1M)  $2$ ap(1M) 3 ap\_daemon(1M) 4 ap\_reboot\_host(1M) 5 ap\_ssp\_daemon(1M) 6 apboot(1M) 7 apcheck(1M) 9 apconfig(1M) 10 apdb(1M) 14 apdisk(1M) 16 apinst(1M) 18 apnet(1M) 19 apssp(1M) 22 Intro(7) 24 ap(7) 25 ap\_dmd(7) 26 ap\_nmd(7) 28 ap\_nmd(7) 31 ap\_nmd(7) 34

Contents **iii**

- ap\_nmd(7) 37
- ap\_nmd(7) 40
- ap\_nmd(7) 43
- ap\_nmd(7) 46

**iv** Sun Enterprise Server Alternate Pathing 2.0.1 Reference Manual ♦ May 1999

# Maintenance Commands

**1**

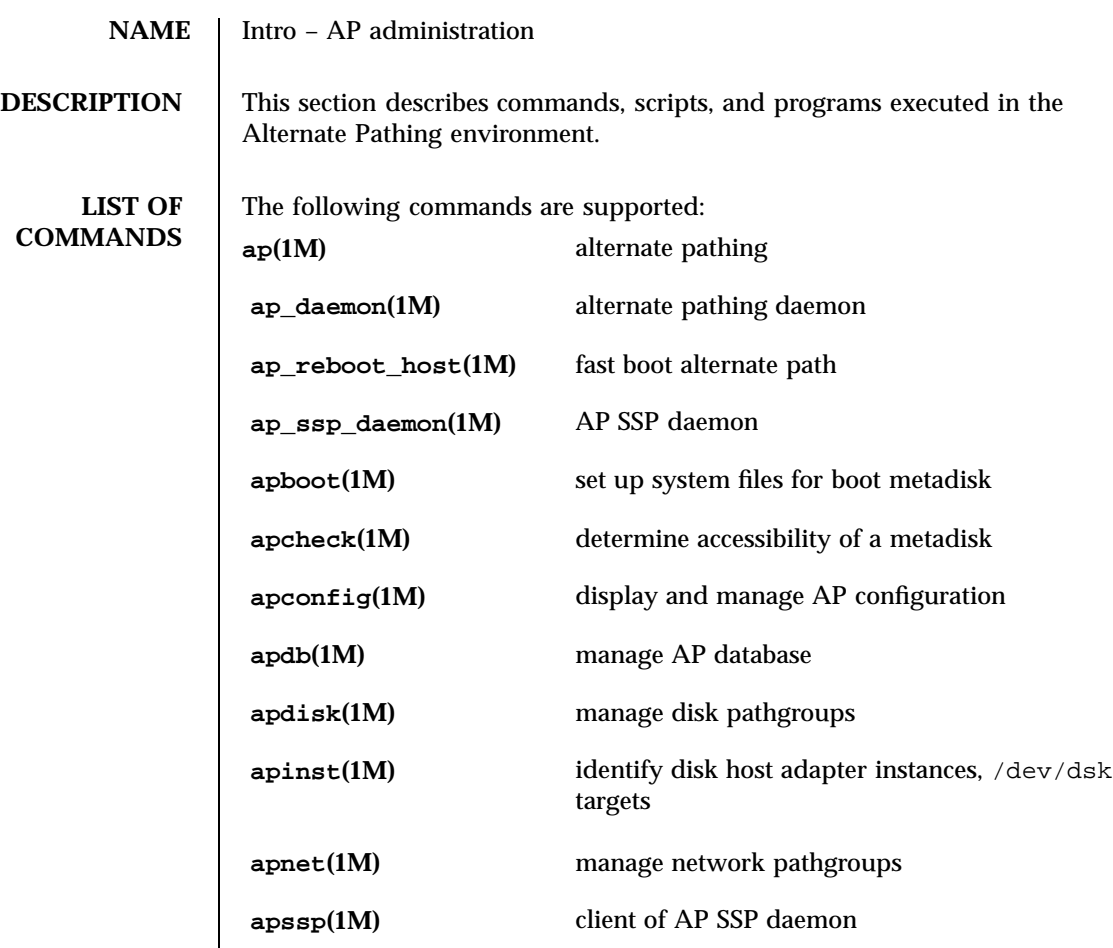

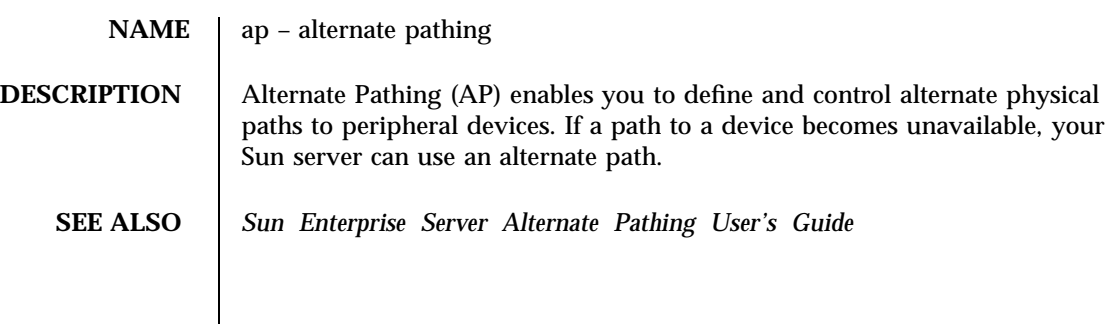

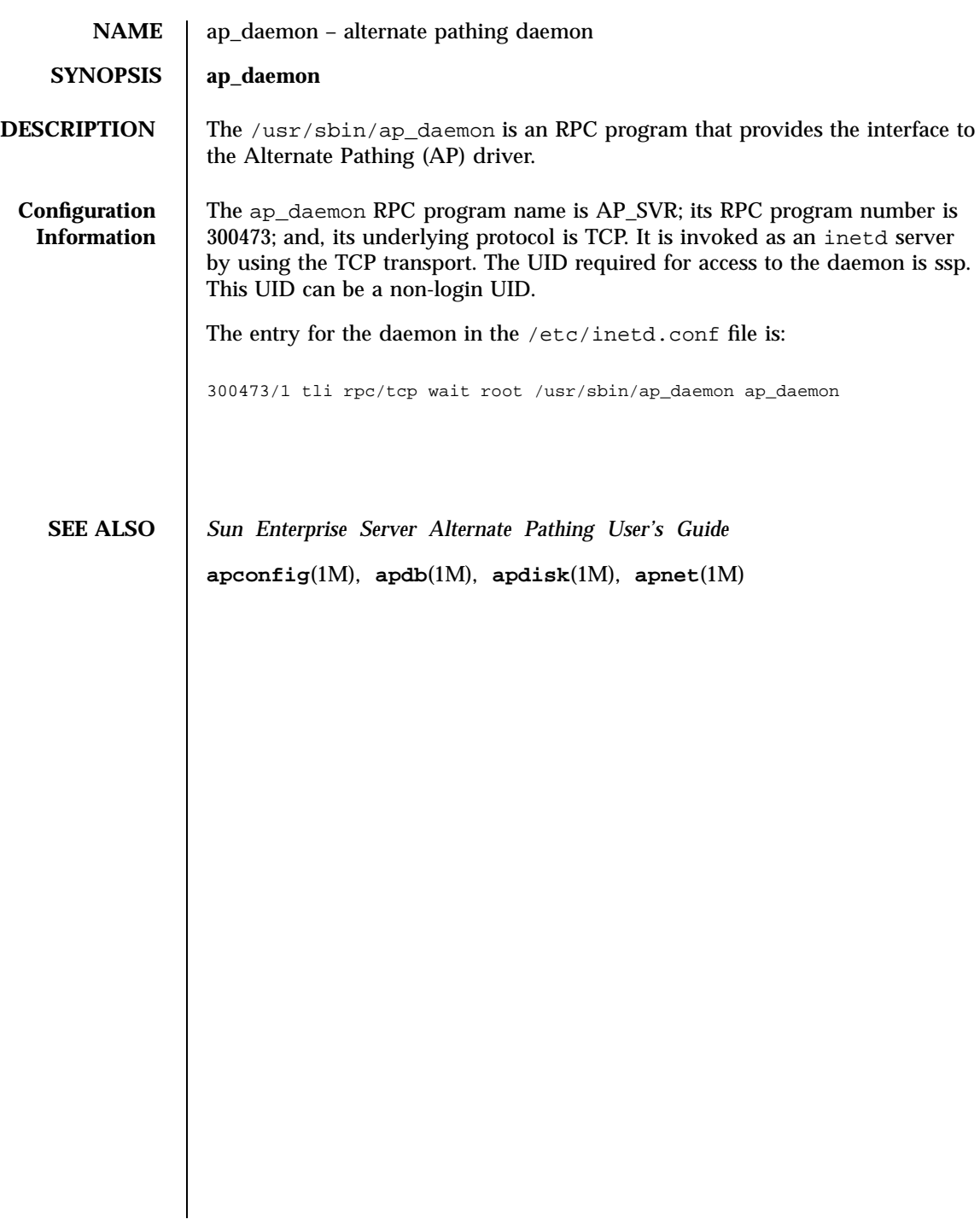

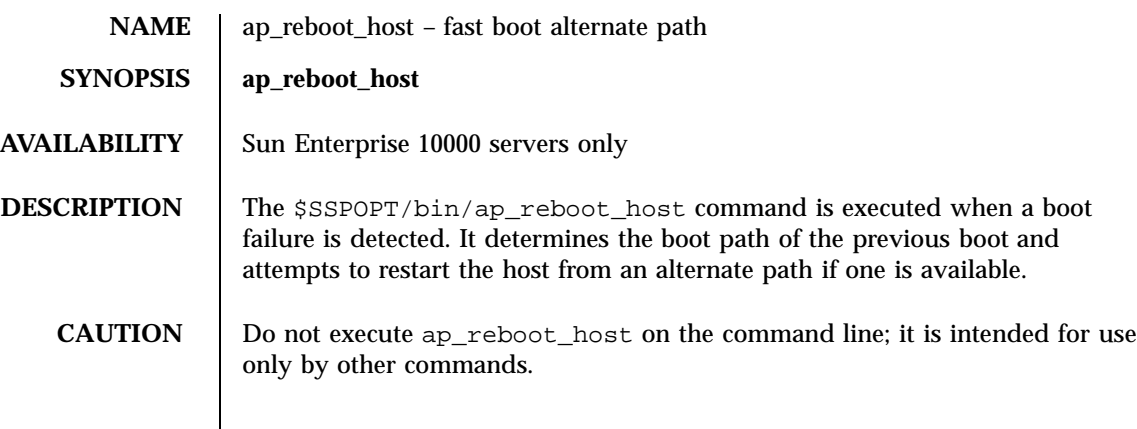

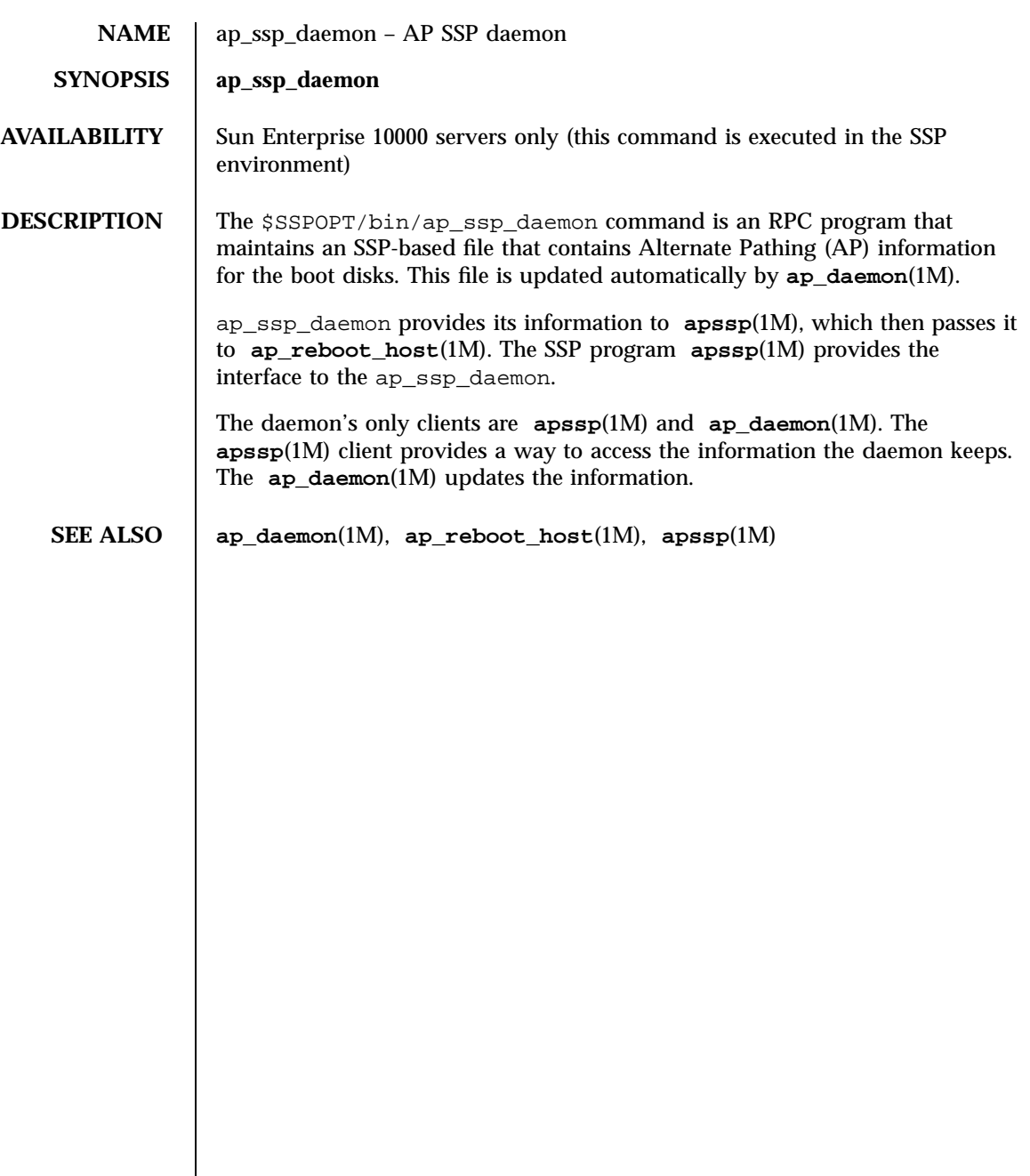

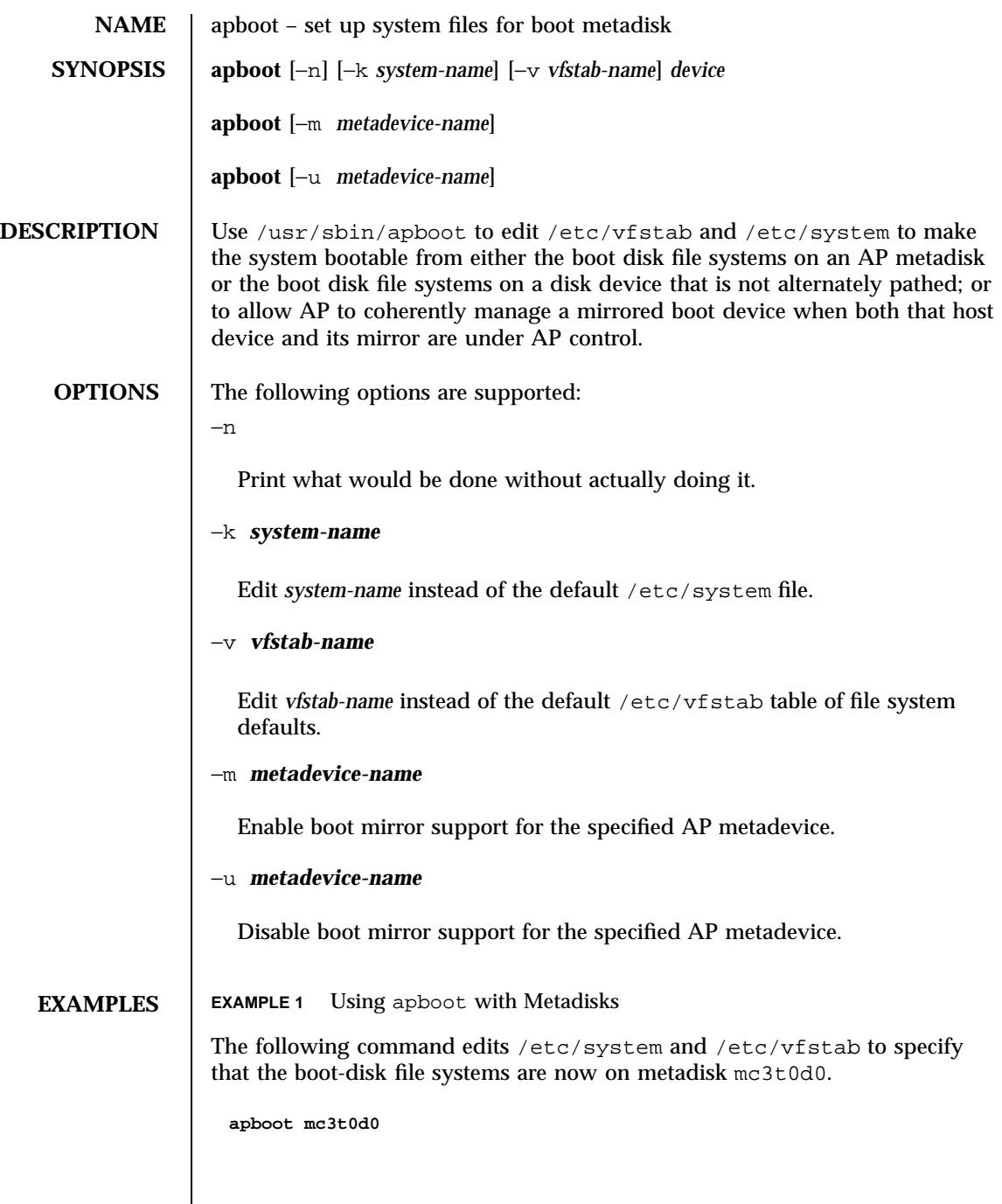

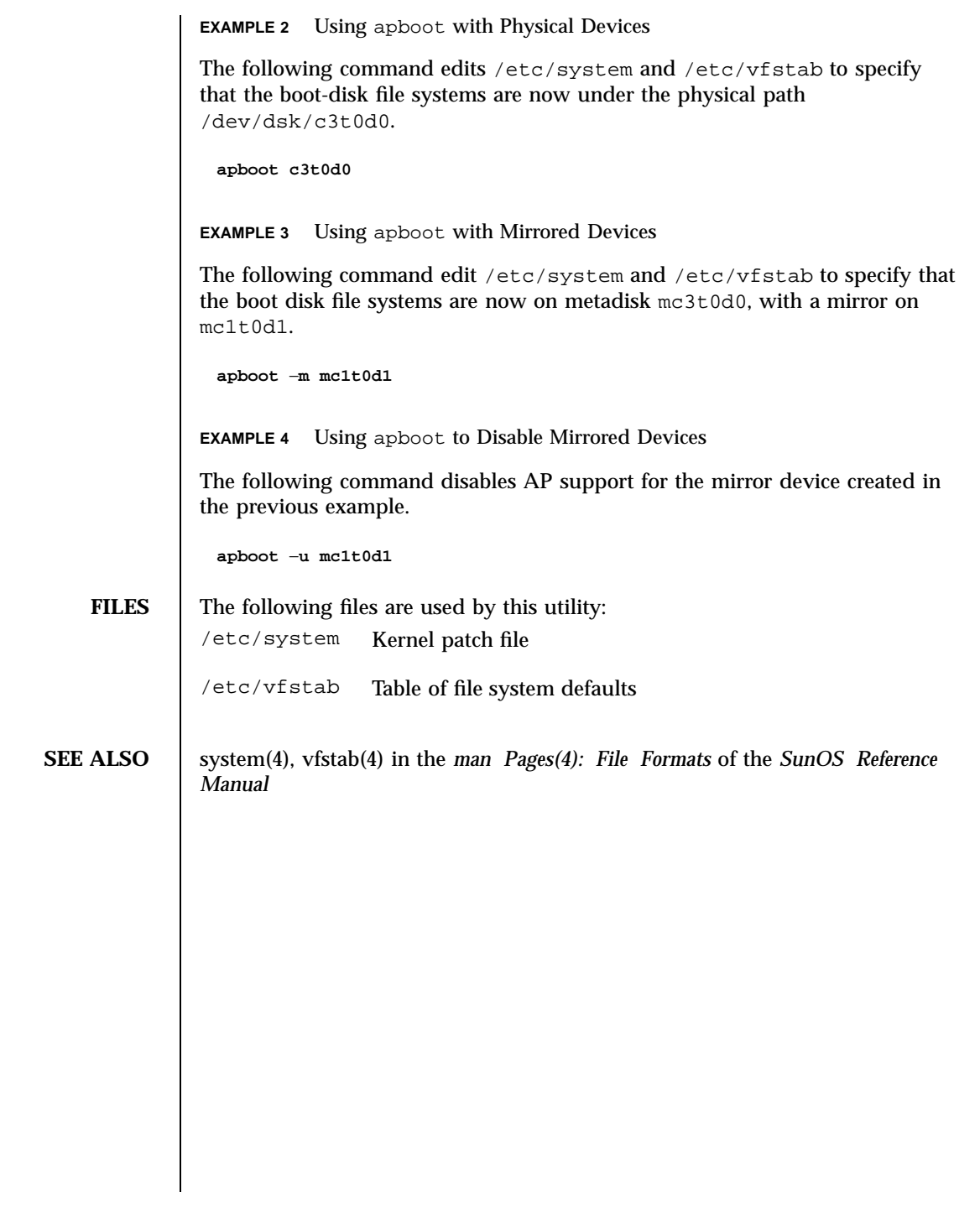

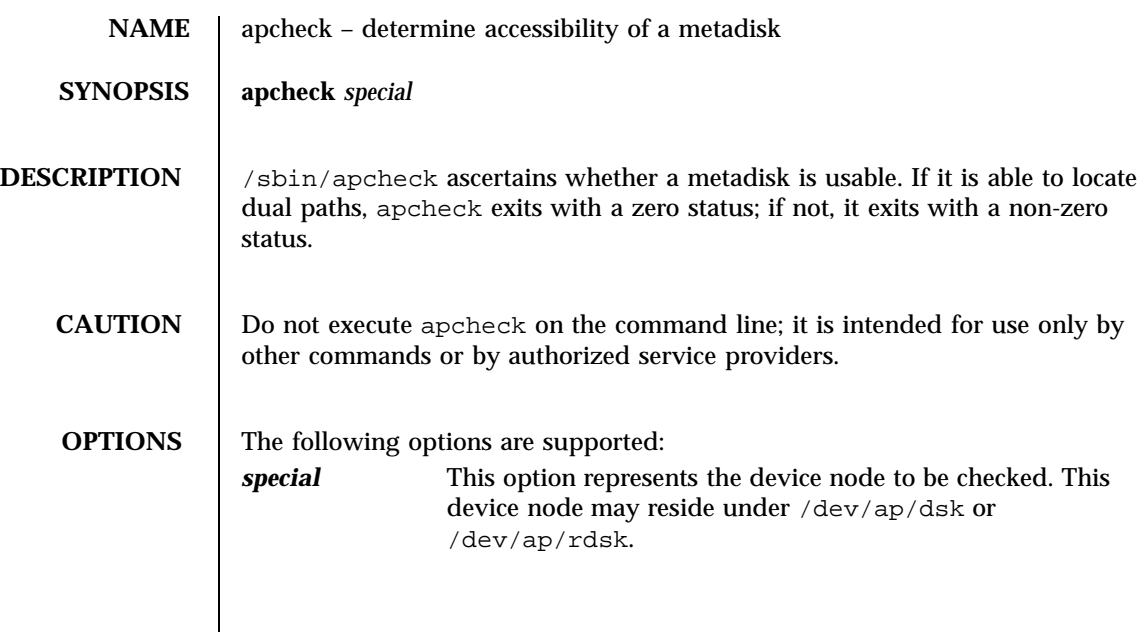

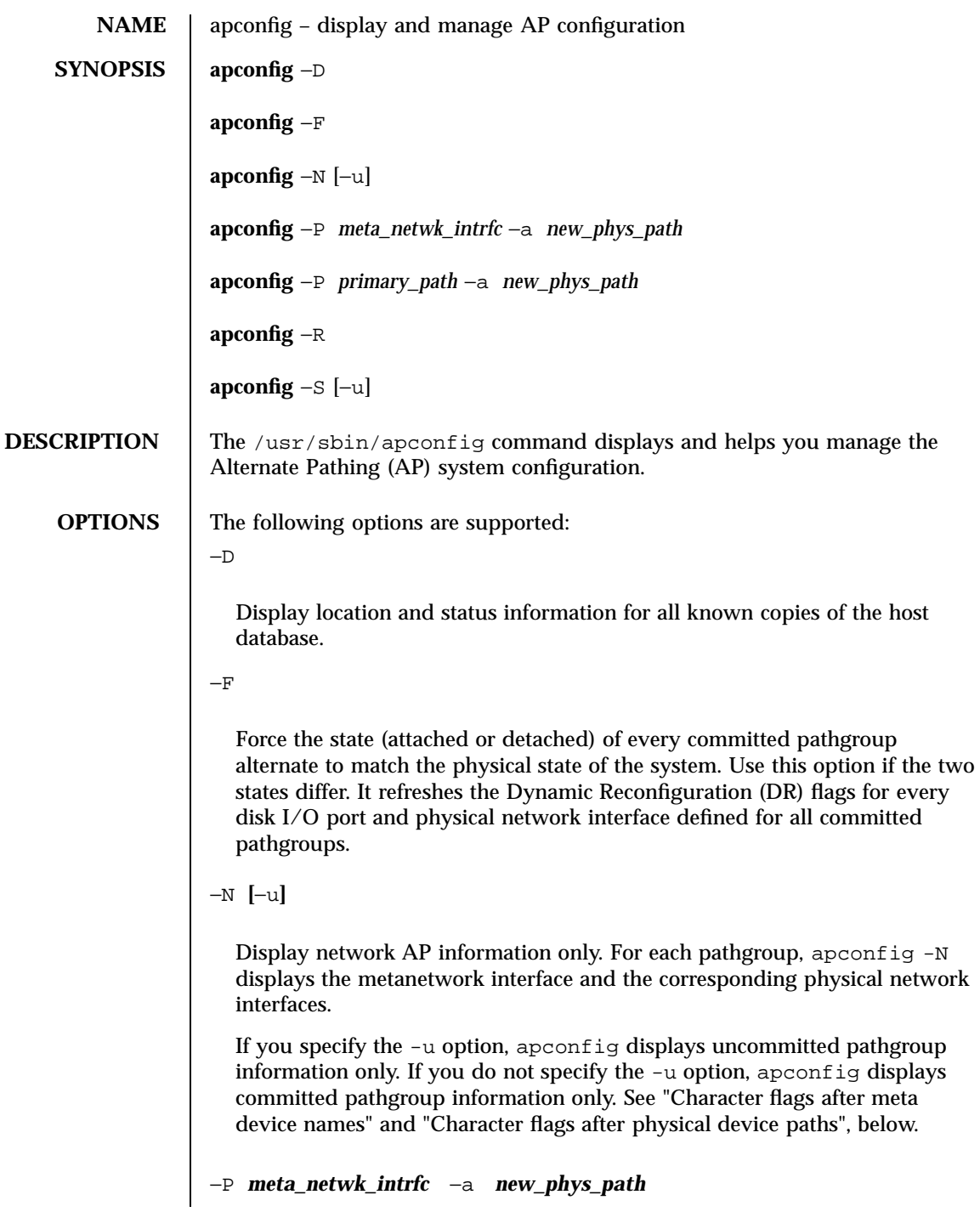

Switch to the new physical path specified by -a for the metanetwork specified by -P.

```
−P primary_path−a new_phys_path
```
Switch to the new physical path specified by -a for the metadisk associated with the primary path specified by -P.

−R

Rebuild the metadisk device nodes in /dev/ap/dsk and /dev/ap/rdsk. The apconfig command creates links to /devices for all committed disk pathgroups in the database.

**Note -** You must execute drvconfig -i ap\_dmd before you can execute apconfig -R. See drvconfig(1M) and **ap\_dmd**(7).

−S **[**−u**]**

Display alternate pathing information for disk pathgroups only. For each pathgroup, apconfig shows the names for the metadisk, its physical devices, and the disk I/O ports through which each physical device is accessed.

If you specify the −u option, apconfig displays only uncommitted pathgroup information. Otherwise, it displays only committed pathgroup information. See "Letters after names and paths", below.

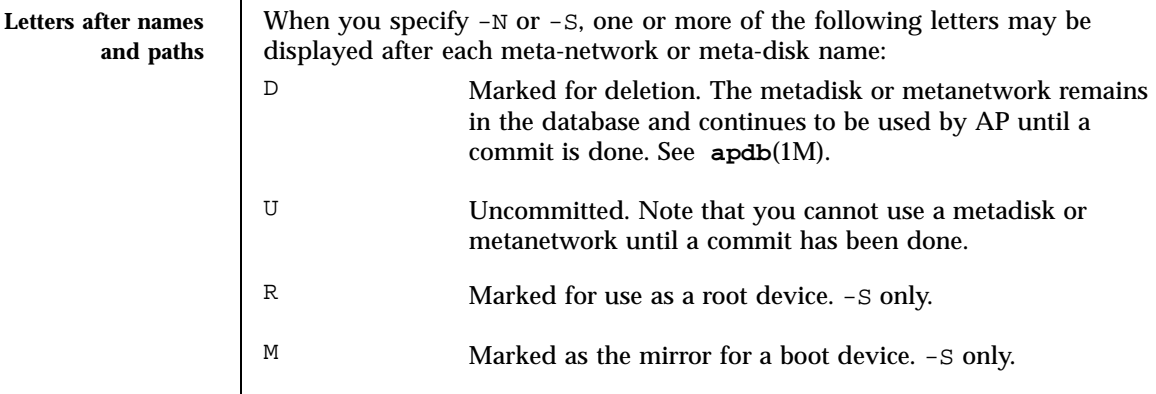

Last modified June 1999 SunOS 5.7 2008 SunOS 5.7

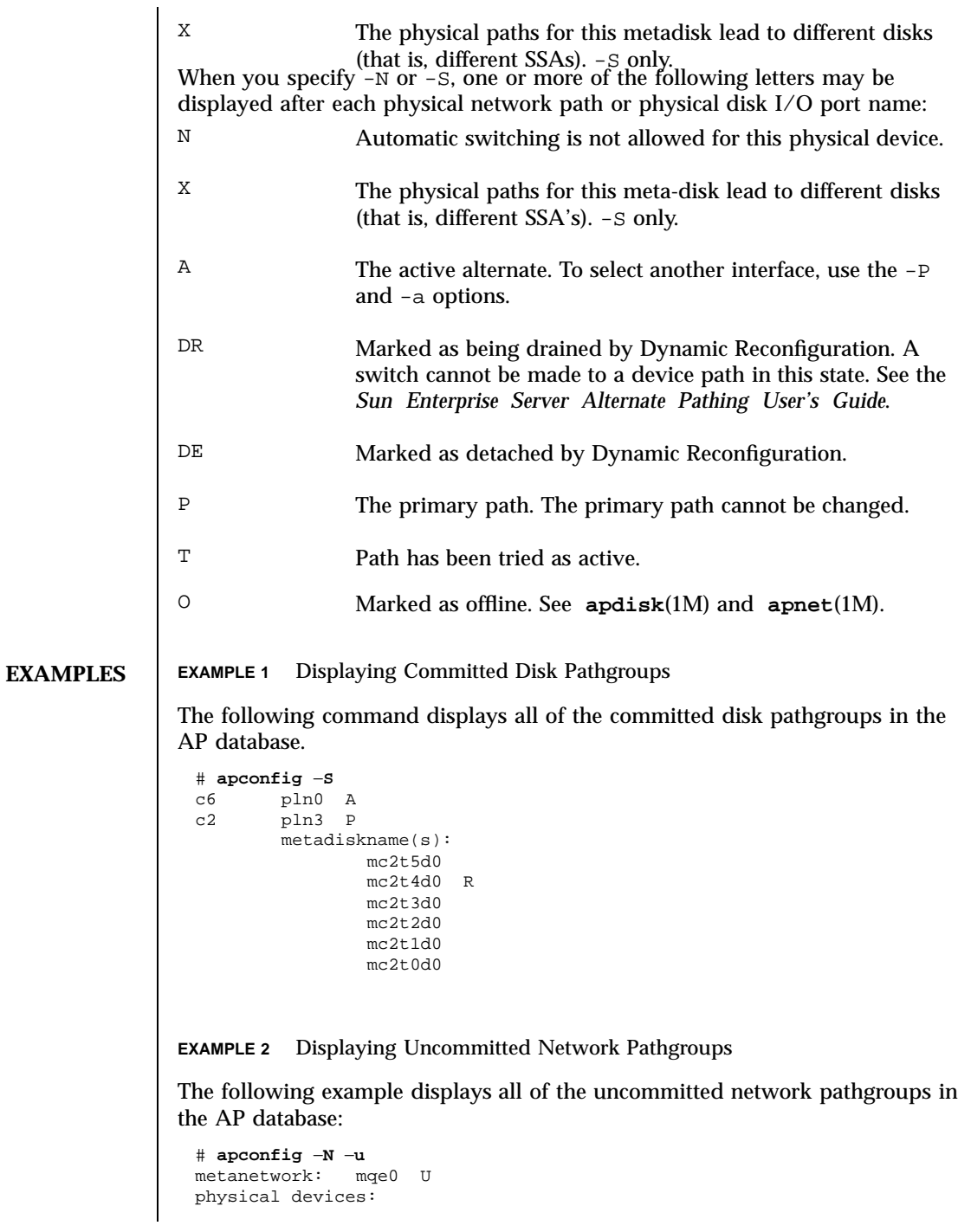

```
qe1
qe0 P A
```
**EXAMPLE 3** Switching the Active Pathgroup

The following example switches the active alternate of the disk pathgroup for which the primary path is pln1. The new active alternate of that pathgroup is pln0.

```
# apconfig −P pln1 −a pln0
```
**EXAMPLE 4** Switching the Network Pathgroup

The following example switches the active alternate of the network pathgroup identified by the metanetwork interface mqe0. The new active alternate of that network pathgroup is qe1.

```
# apconfig −P mqe0 −a qe1
```
**EXAMPLE 5** Displaying AP Database Information and Location

The following example displays the location and status information of all known copies of the AP database.

# **apconfig** −**D**

```
path: /dev/rdsk/c3t3d0s1
                major: 32
                minor: 145
                timestamp: Wed Sep 28 18:45:58 1994
                checksum: 2636010350
                default: yes
                corrupt: no
                inaccessible: no
                path: /dev/rdsk/c3t3d0s6
                major: 32
                minor: 150
                timestamp: Wed Sep 28 18:50:43 1994
                checksum: 2636010350
                default: no
                synced: yes
                corrupt: no
                inaccessible: no
SEE ALSO Sun Enterprise Server Alternate Pathing User's Guide
               apdb(1M), apdisk(1M), apnet(1M), ap_dmd(7) in this reference manual
               drvconfig(1M) in the man Pages(1M): System Administration Commands of
               SunOS Reference Manual
```
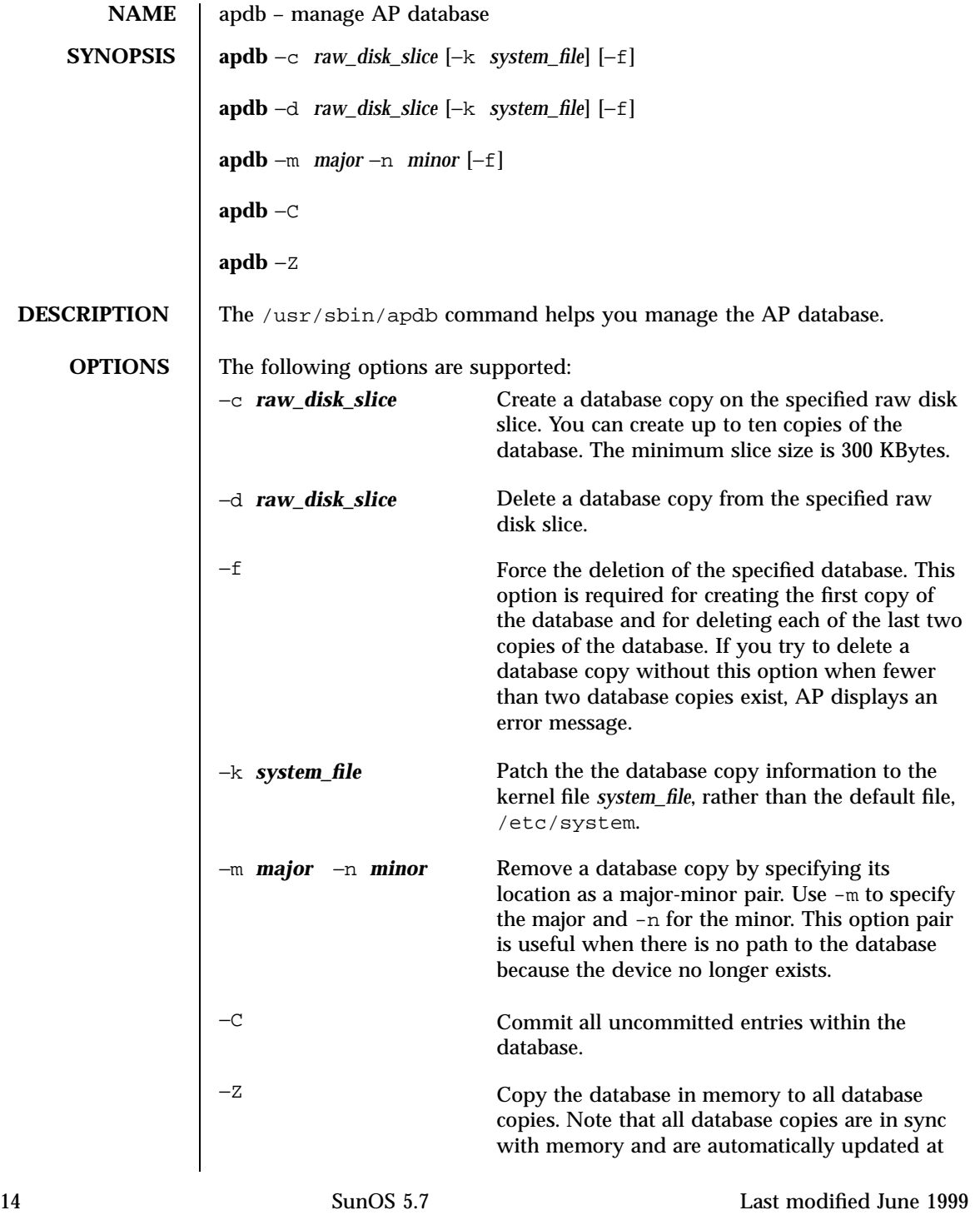

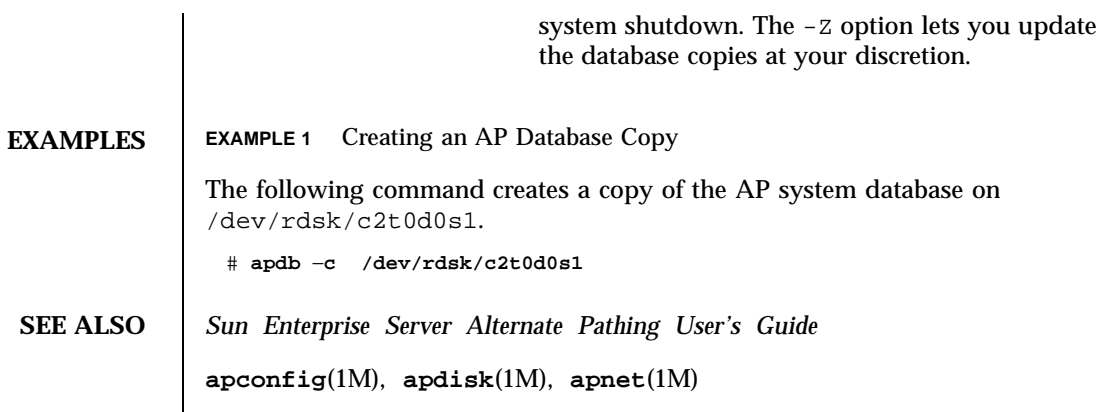

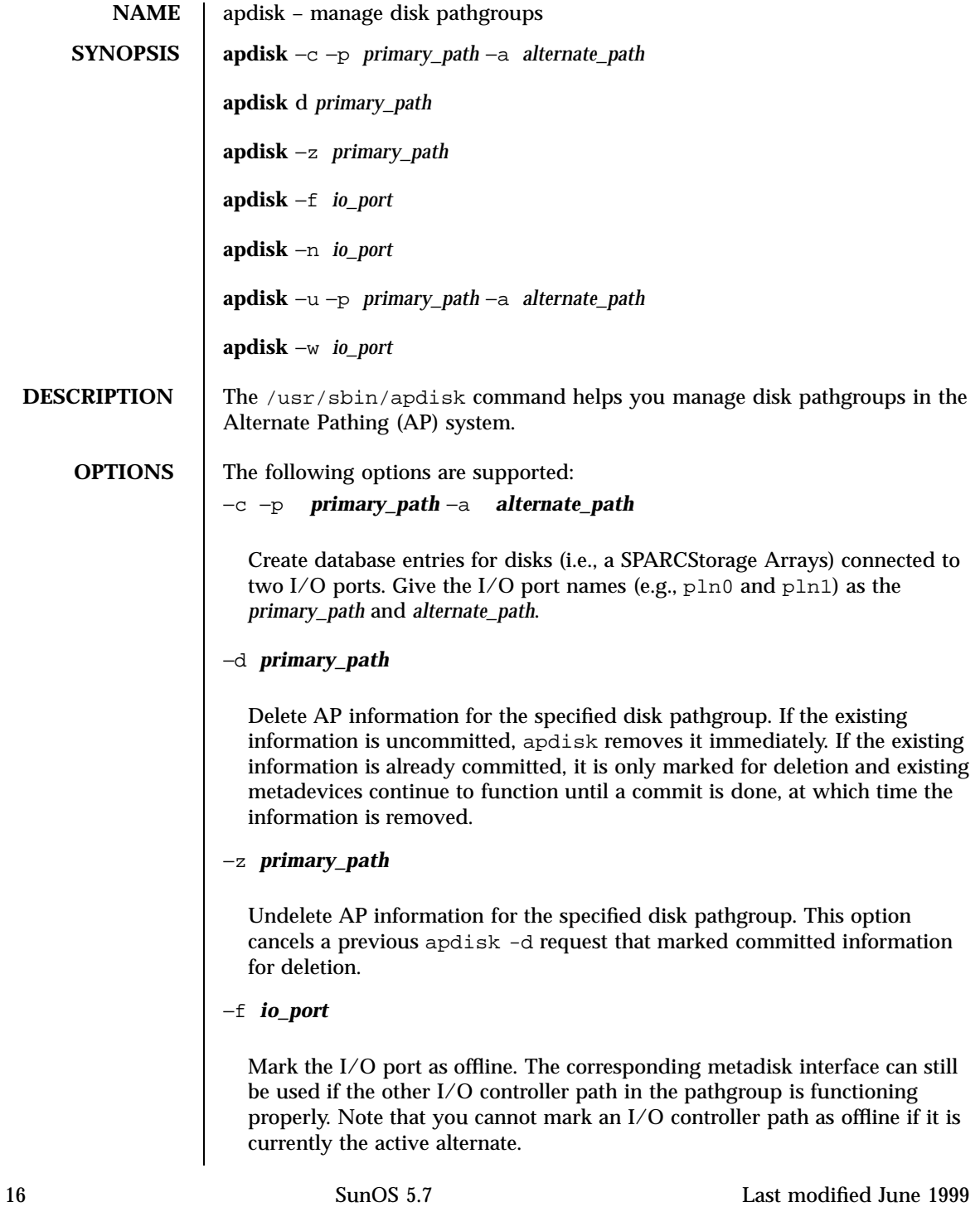

```
−n io_port
                  Mark the I/O port as online. Note that this operation does not automatically
                  cause the I/O controller path to become the active alternate.
                −u −p primary_path −a alternate_path
                  Update existing database entries for the disk pathgroup identified by the
                  primary path (e.g., pln0). Disk targets that are no longer accessible through
                  one or more paths are removed, and new disk targets are added. To update
                  the metadisk device nodes execute drvconfig -i ap_dmd and
                  apconfig -R.
                  See apconfig(1M) in this reference manual and drvconfig(1M) in man
                  Pages(1M): System Administration Commands of the SunOS Reference Manual.
                −w io_port
                  Clear the tried flag for the specified I/O port.
EXAMPLES EXAMPLE 1 Creating Metadisk Nodes and AP Database Entries
                The following commands create metadisk device nodes and AP database
                entries for disks that use the pln0 and pln1 interfaces, with pln0 specified as
                the primary path.
                  # apdisk -c -p pln0 -a pln1
                  # apdb -C
                  # drvconfig -i ap_dmd
                  # apconfig -R
                EXAMPLE 2 Deleting Database Entries
                The following commands delete the AP database entries for disks with sf1
                specified as the primary path.
                  # apdisk -d sf1
                  # apdb -C
SEE ALSO Sun Enterprise Server Alternate Pathing User's Guide
                apdb(1M), apconfig(1M), apinst(1M), apnet(1M) in this reference
                manual
                devlinks(1M), drvconfig(1M) in the man Pages(1M): System Administration
                Commands in the SunOS Reference Manual
```
Last modified June 1999 SunOS 5.7 2008 SunOS 5.7

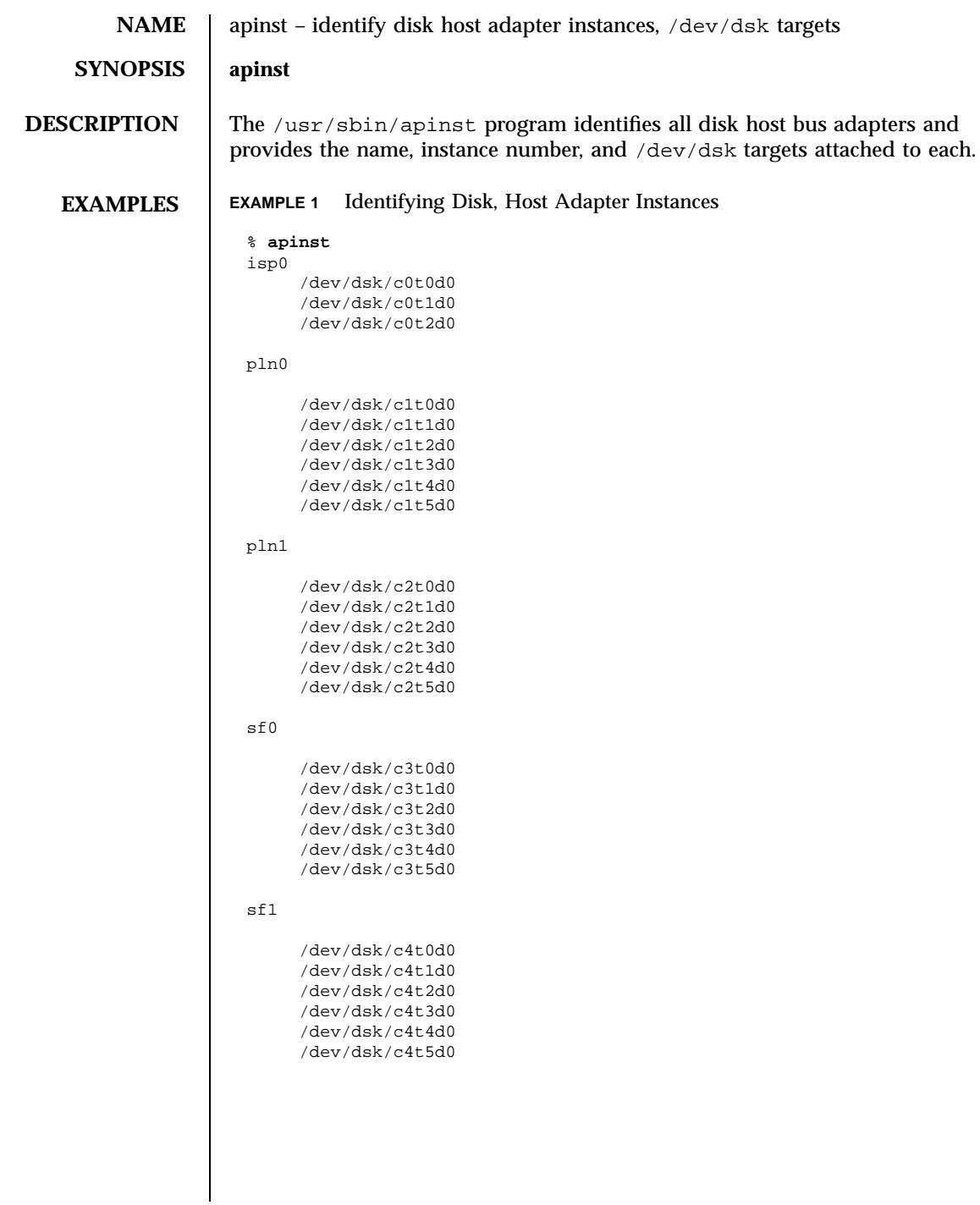

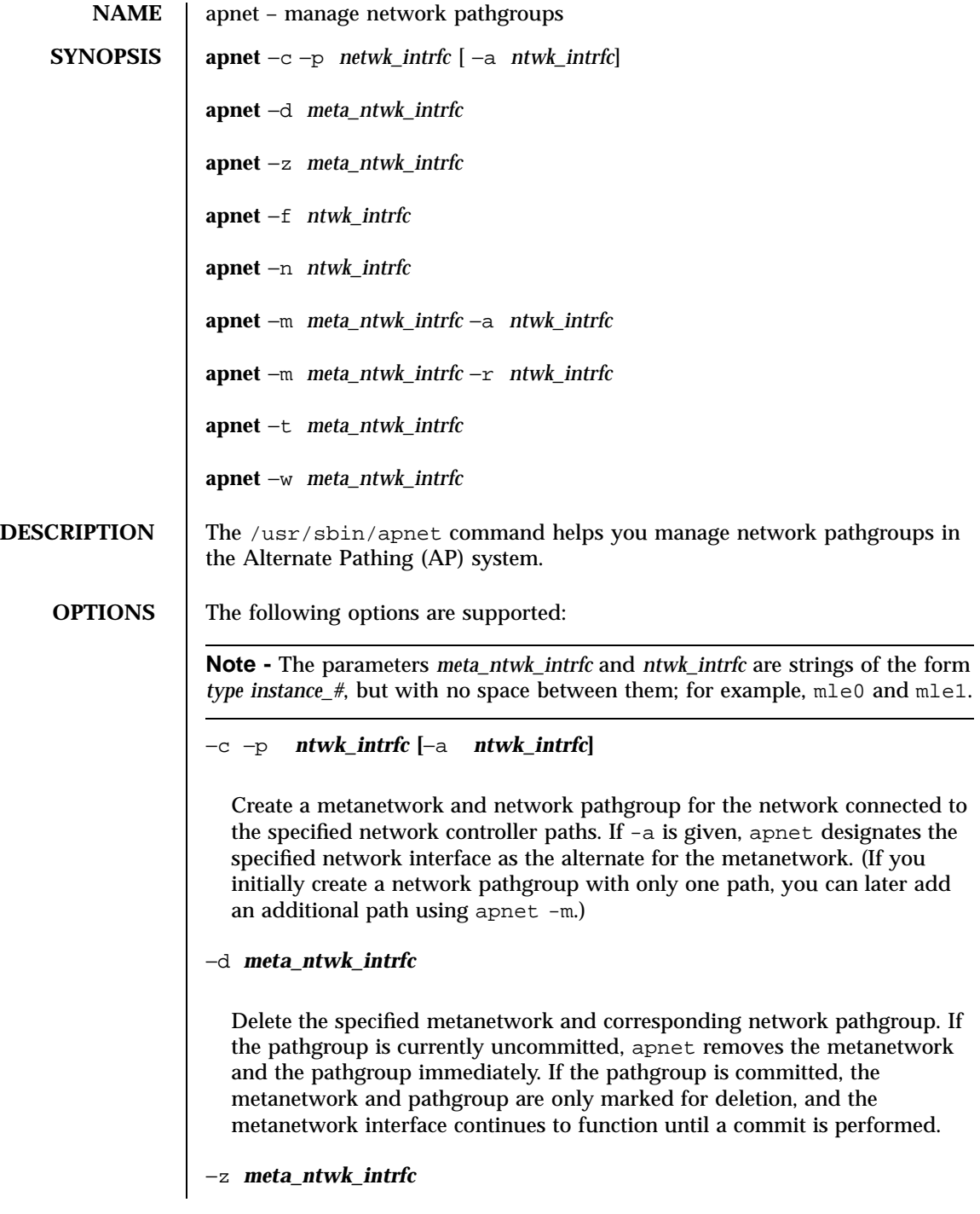

Undelete the specified metanetwork and pathgroup. This option cancels a previous apnet -d request that marked a committed pathgroup for deletion.

#### −f *ntwk\_intrfc*

Mark the specified network interface as offline and therefore inaccessible through its metanetwork interface.

**Note -** An interface cannot be marked as offline if it is active.

#### −n *ntwk\_intrfc*

Mark the specified network interface as online and therefore accessible through its metanetwork interface.

Note: A network controller path cannot be marked as offline if it is active.

#### −m *meta\_ntwk\_intrfc* −a *ntwk\_intrfc*

Add the specified network interface as the alternate for the specified network pathgroup. You can use this option only if the network pathgroup currently contains exactly one path.

```
−m meta_ntwk_intrfc −r ntwk_intrfc
```
Remove the specified network interface from the specified network pathgroup.

Note: When an alternate is added  $(-\alpha)$  or removed  $(-\alpha)$  from a committed network pathgroup, a commit operation must be performed before the change takes effect. In practice, the existing metanetwork interface is marked for deletion and a new one is created without affecting usage of the existing interface.

### −t *meta\_ntwk\_intrfc*

Make the next alternate path (after the primary) the temporary active path. This option is intended for scripts that are trying alternate paths in sequence until a working path is found. The command returns an error if the sequencing wraps back to the original primary.

−w *meta\_ntwk\_intrfc*

Make the current temporary active path the actual active path. **EXAMPLES** EXAMPLE 1 Creating a Network Pathgroup and Metanetwork Interface The following command creates a network pathgroup and a metanetwork interface, mle0, which has le0 as its primary physical network interface and le1 as its alternate physical network interface. # **apnet -c -p le0 -a le1** # **apdb -C EXAMPLE 2** Deleting a Network Pathgroup and Metanetwork Interface The following example deletes the network pathgroup and metanetwork interface mle0: # **apnet -d mle0** # **apdb -C SEE ALSO** *Sun Enterprise Server Alternate Pathing User's Guide* **apconfig**(1M), **apdb**(1M), **apdisk**(1M)

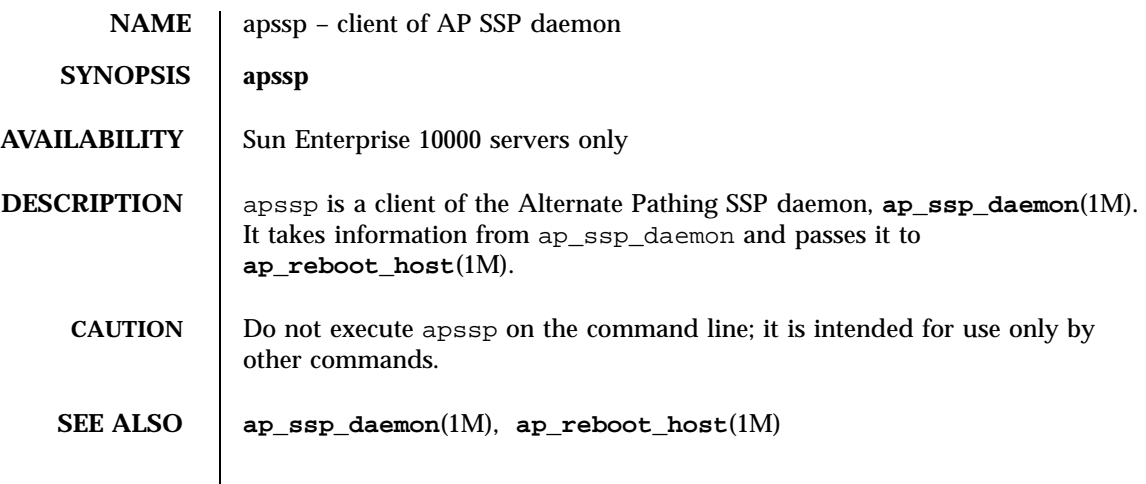

## Device and Network Interfaces

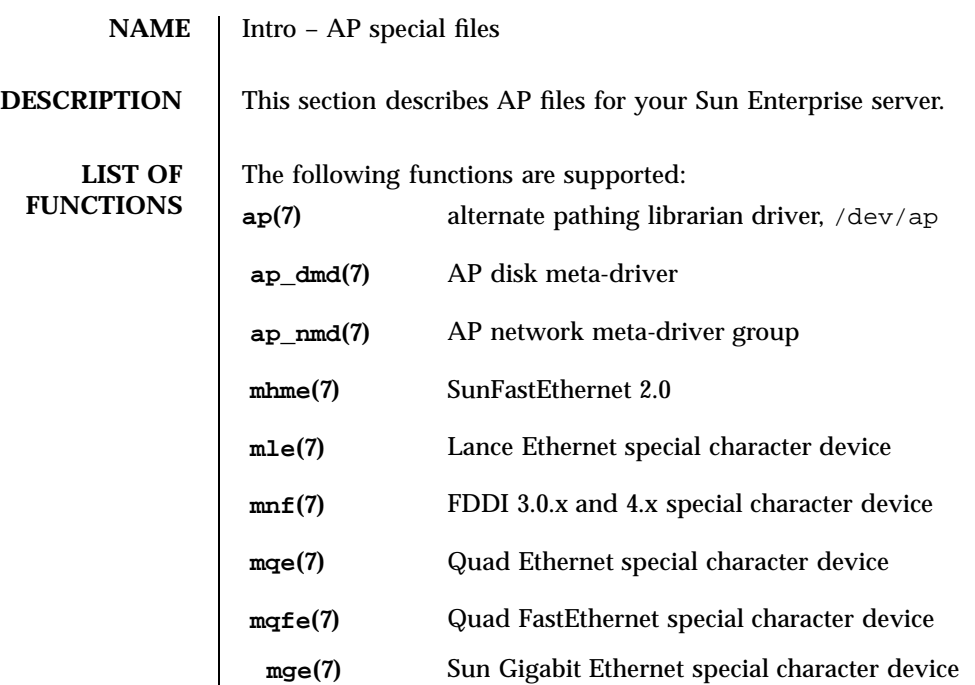

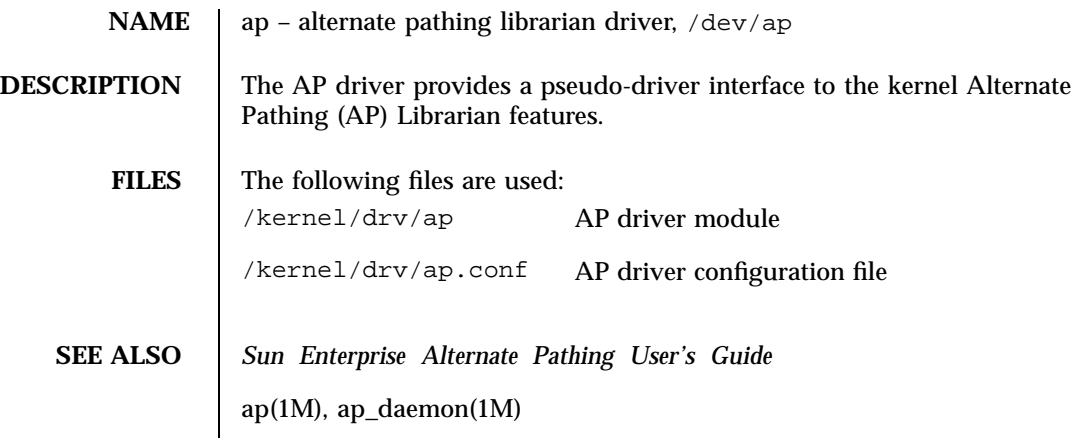

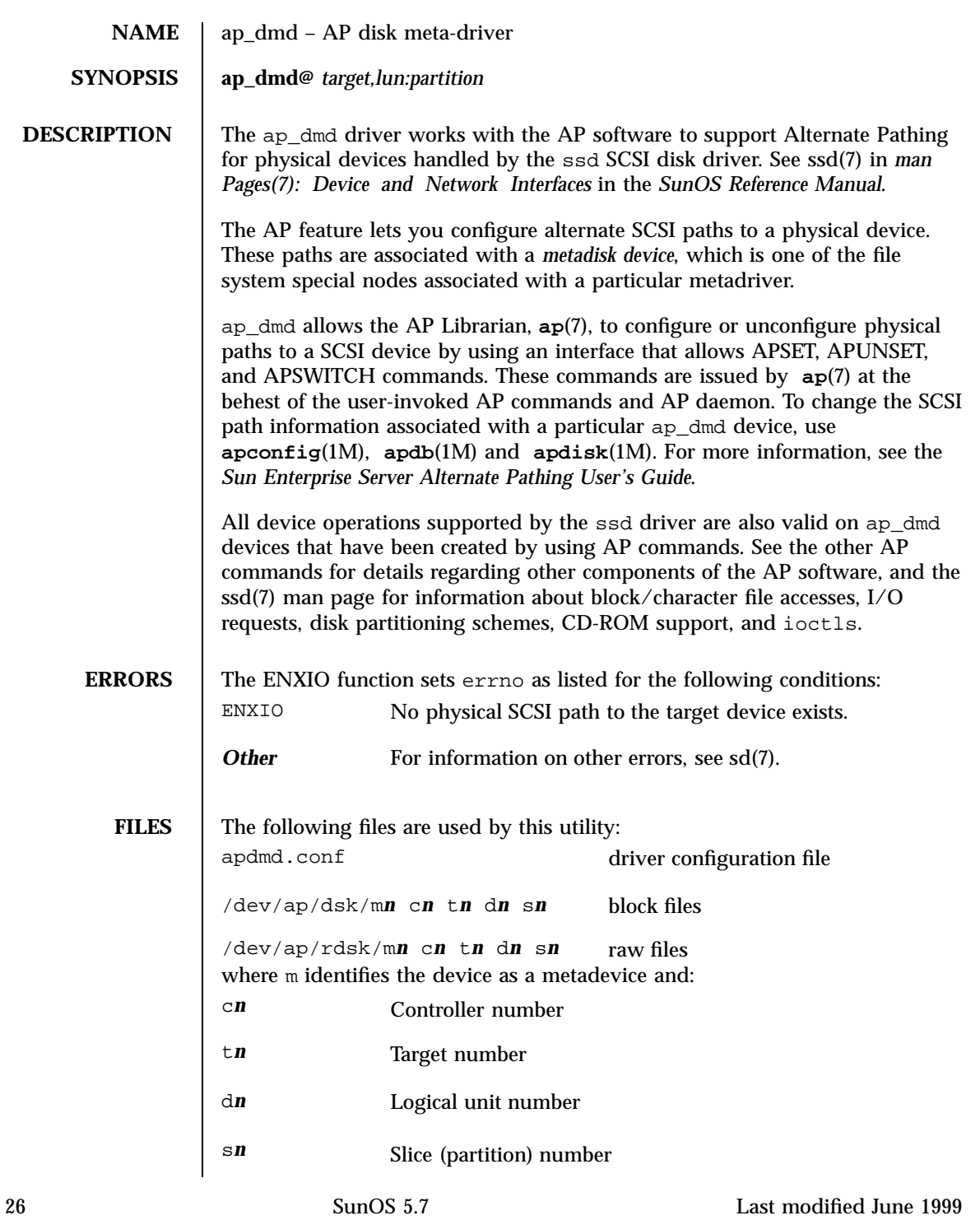

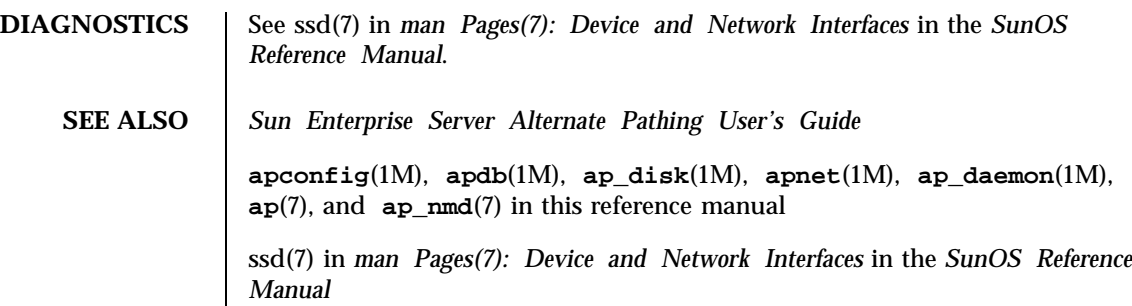

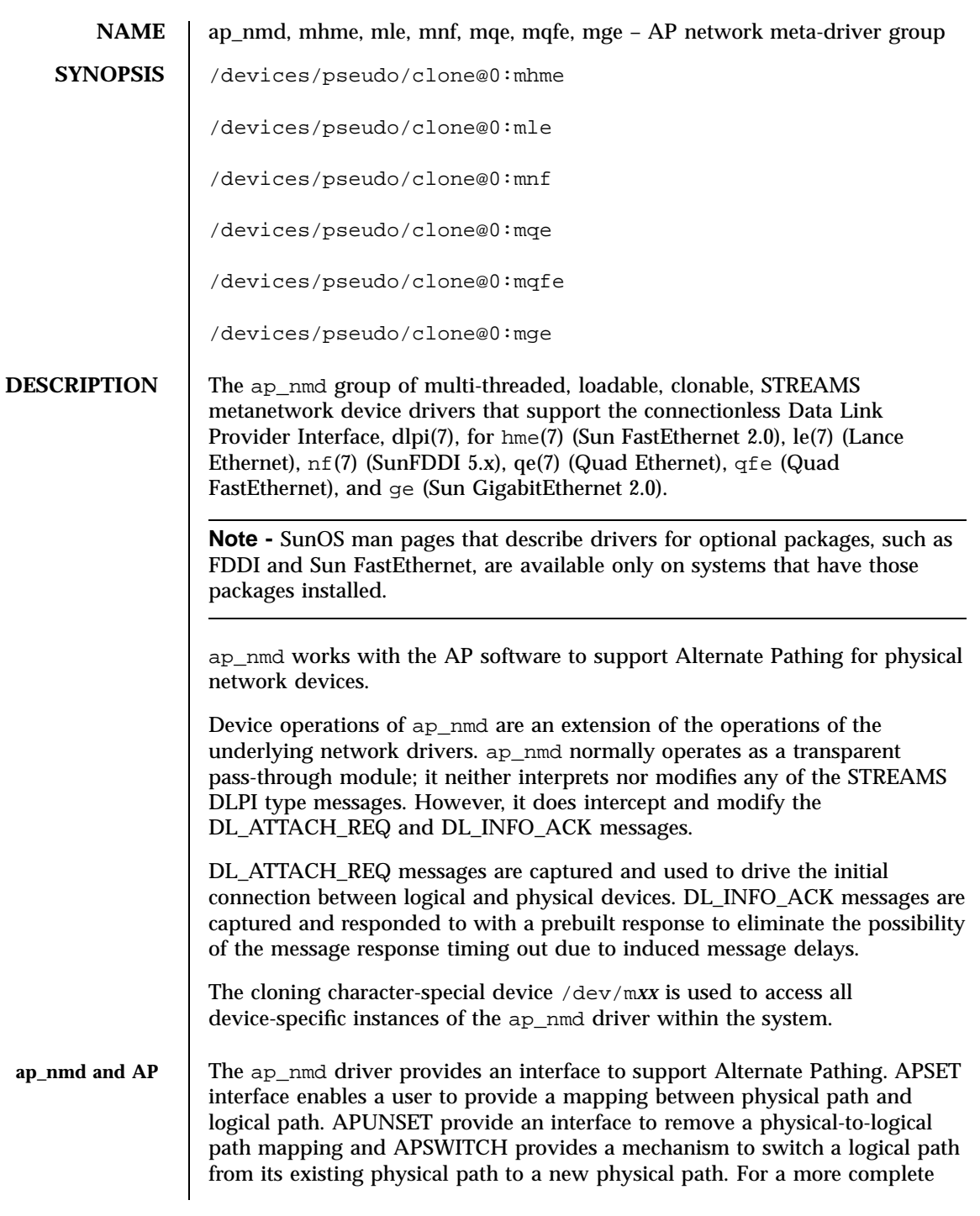

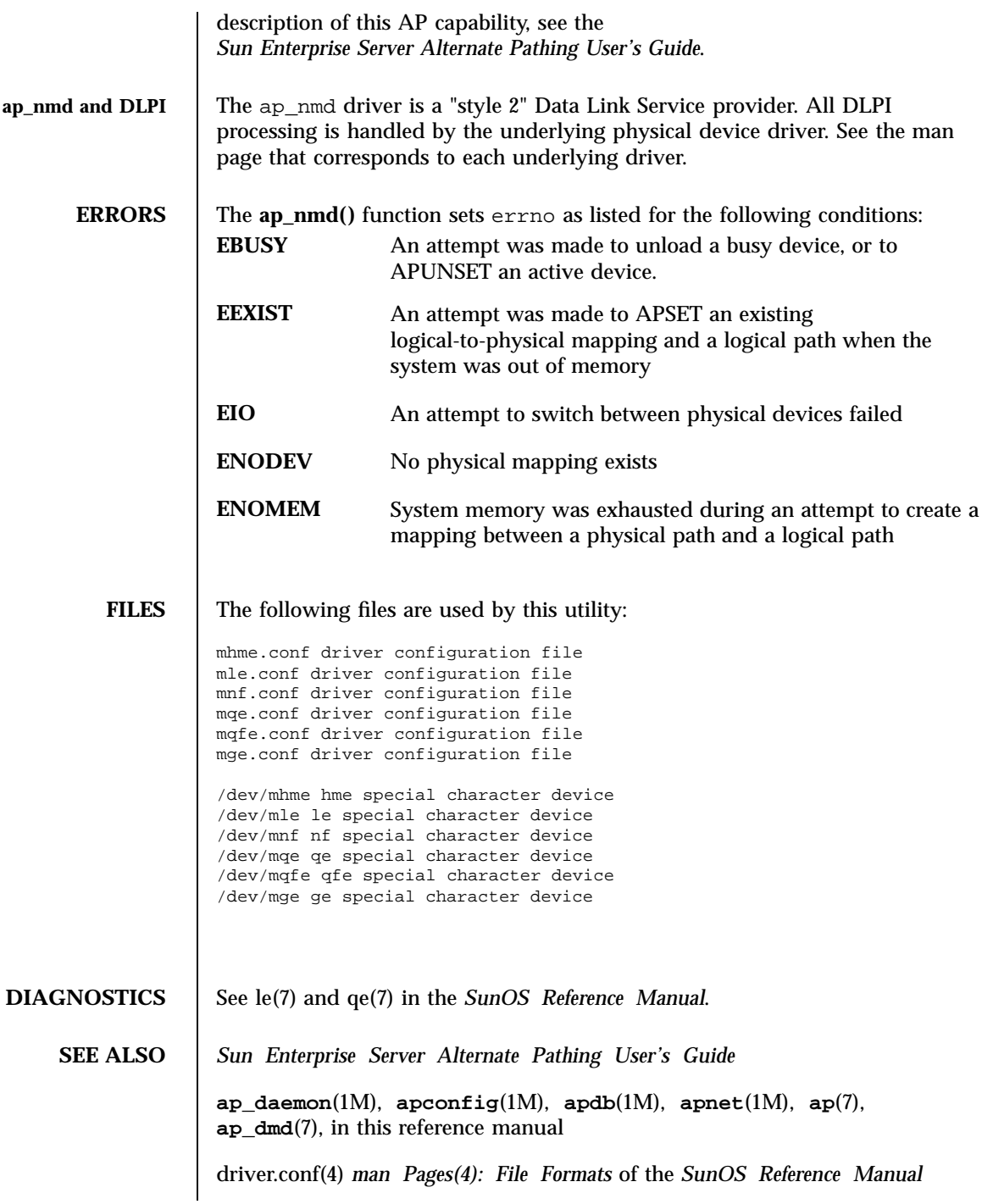

*man Pages(7): Device and Network Interfaces* of the *SunOS Reference Manual* and other optional reference manuals (for example, the *FDDI Reference Manual*), as appropriate

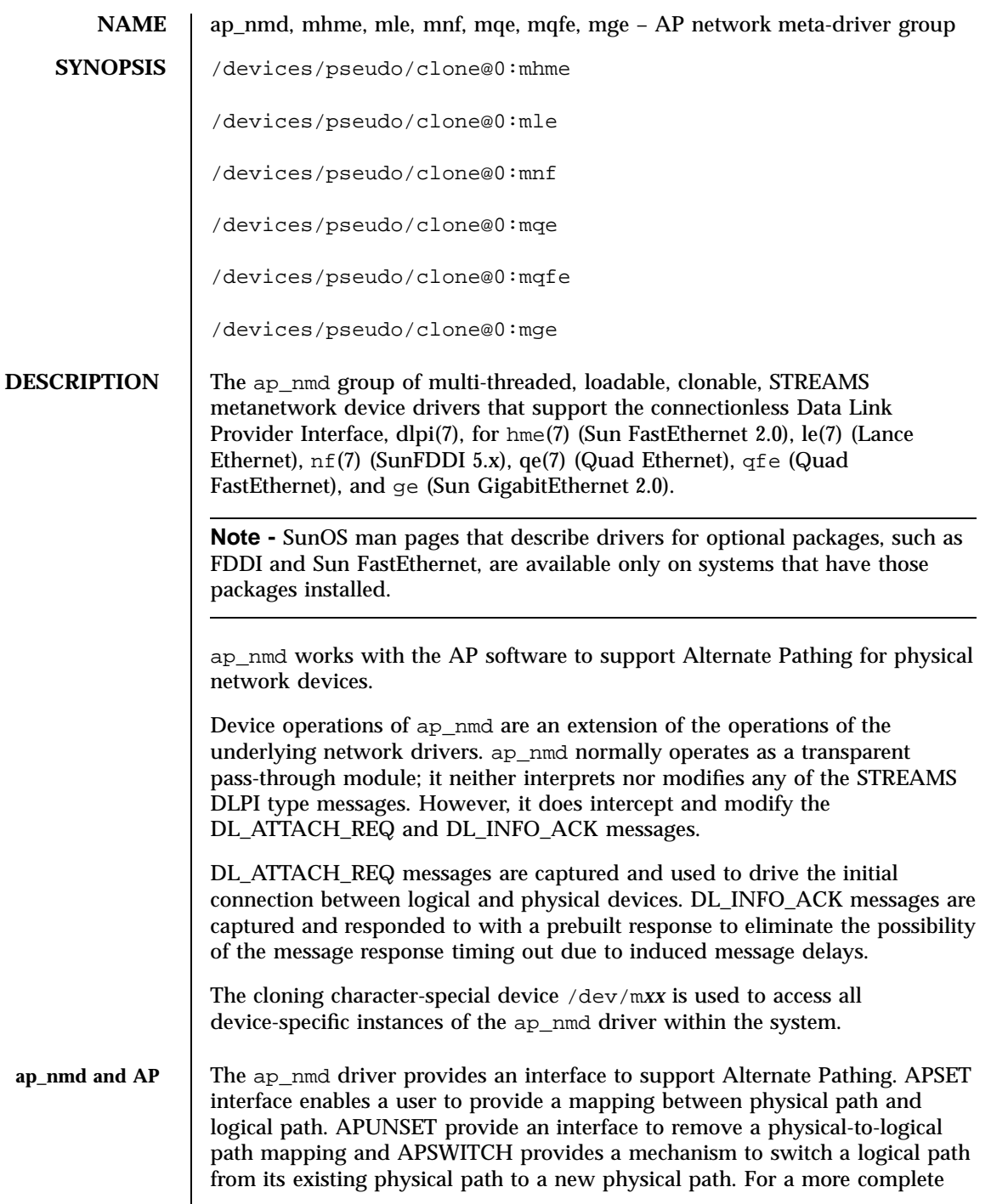

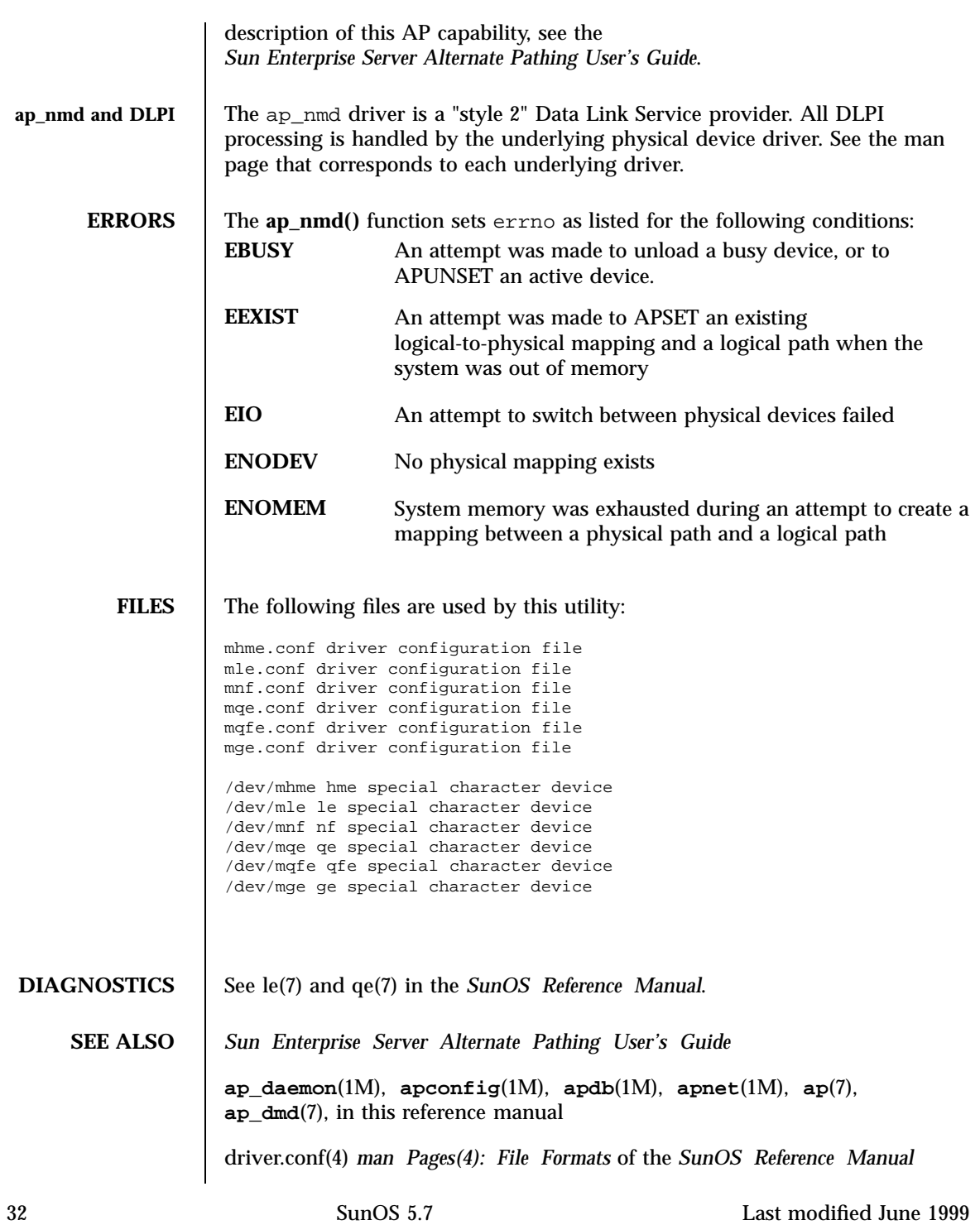

*man Pages(7): Device and Network Interfaces* of the *SunOS Reference Manual* and other optional reference manuals (for example, the *FDDI Reference Manual*), as appropriate

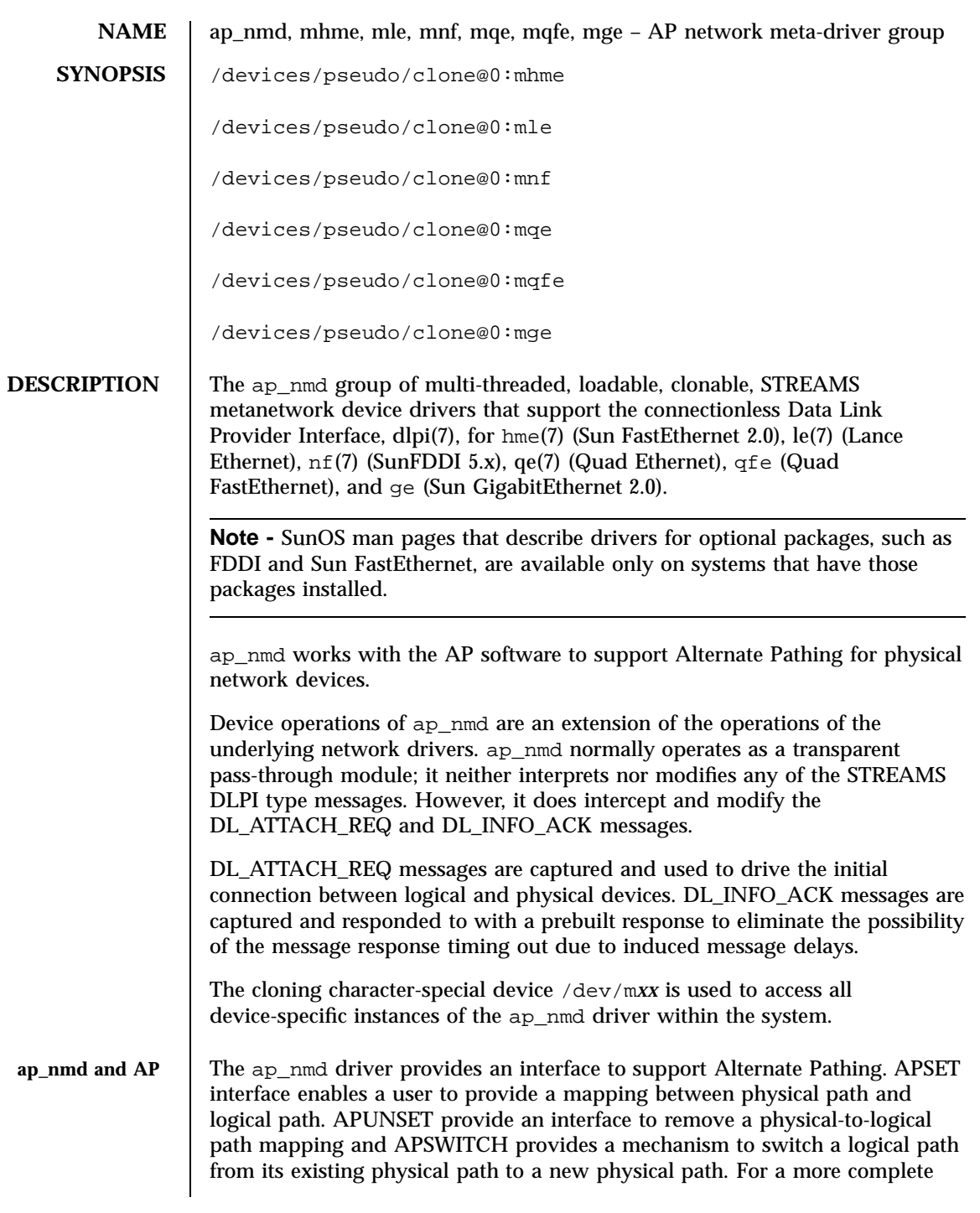

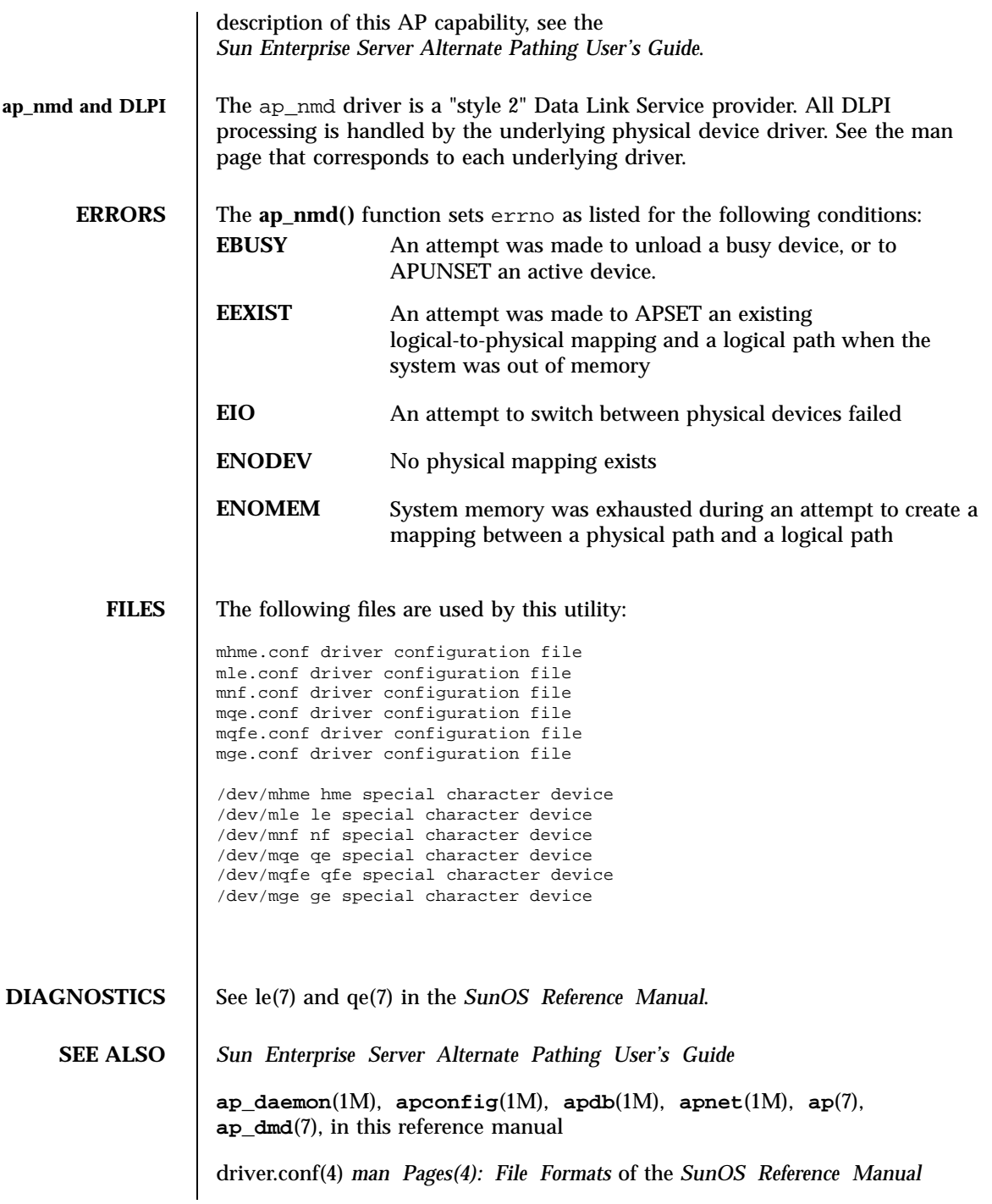

*man Pages(7): Device and Network Interfaces* of the *SunOS Reference Manual* and other optional reference manuals (for example, the *FDDI Reference Manual*), as appropriate

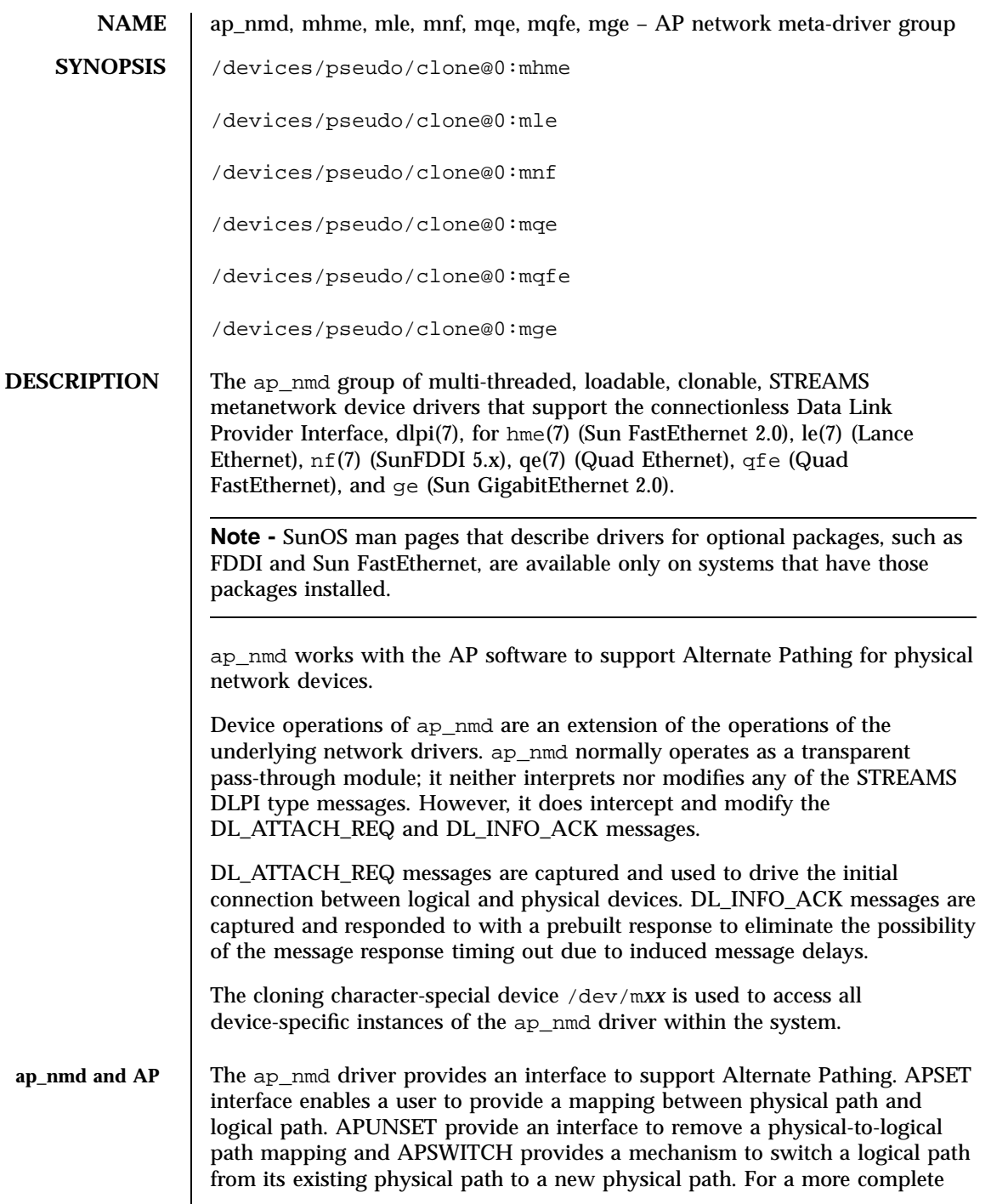

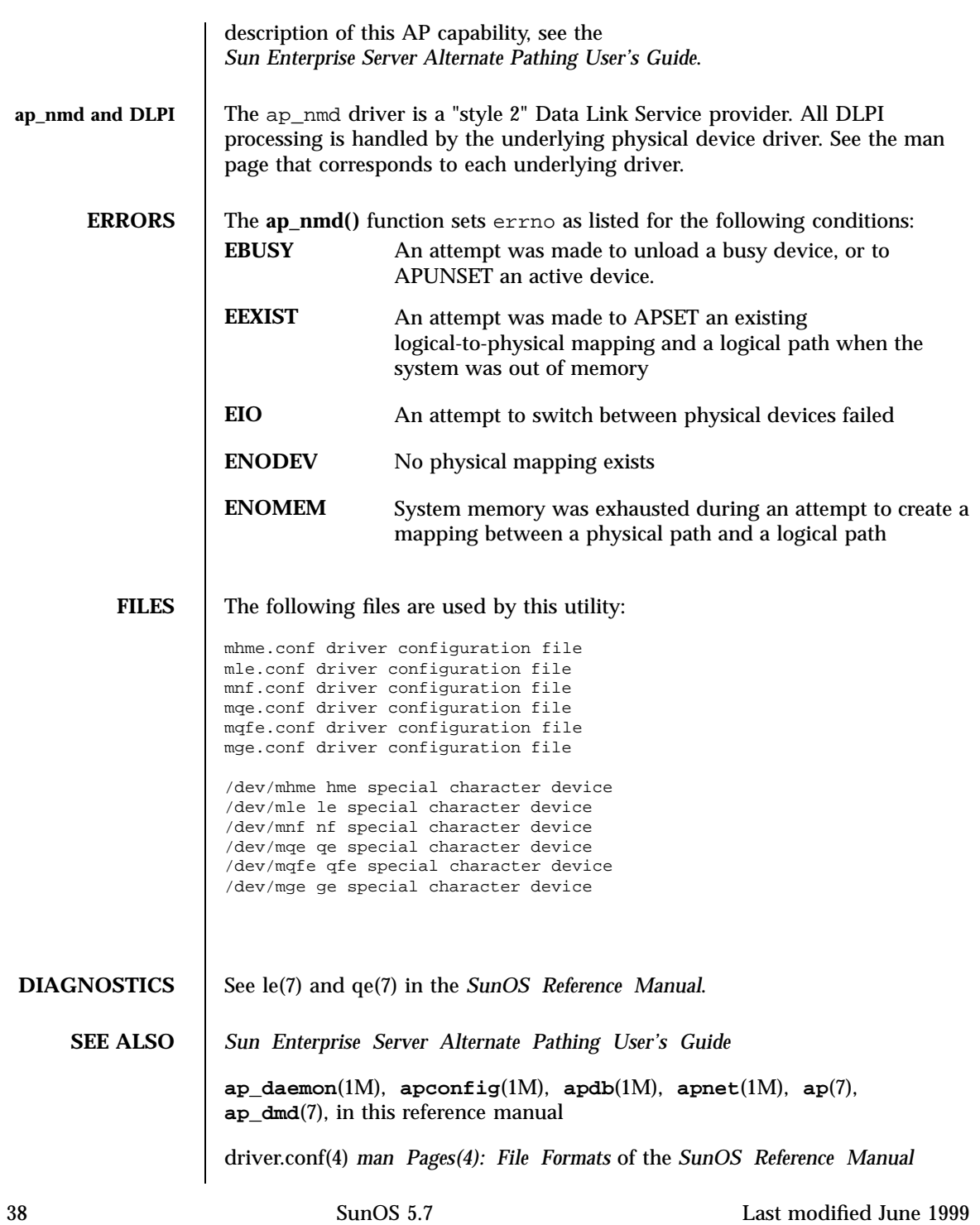

*man Pages(7): Device and Network Interfaces* of the *SunOS Reference Manual* and other optional reference manuals (for example, the *FDDI Reference Manual*), as appropriate

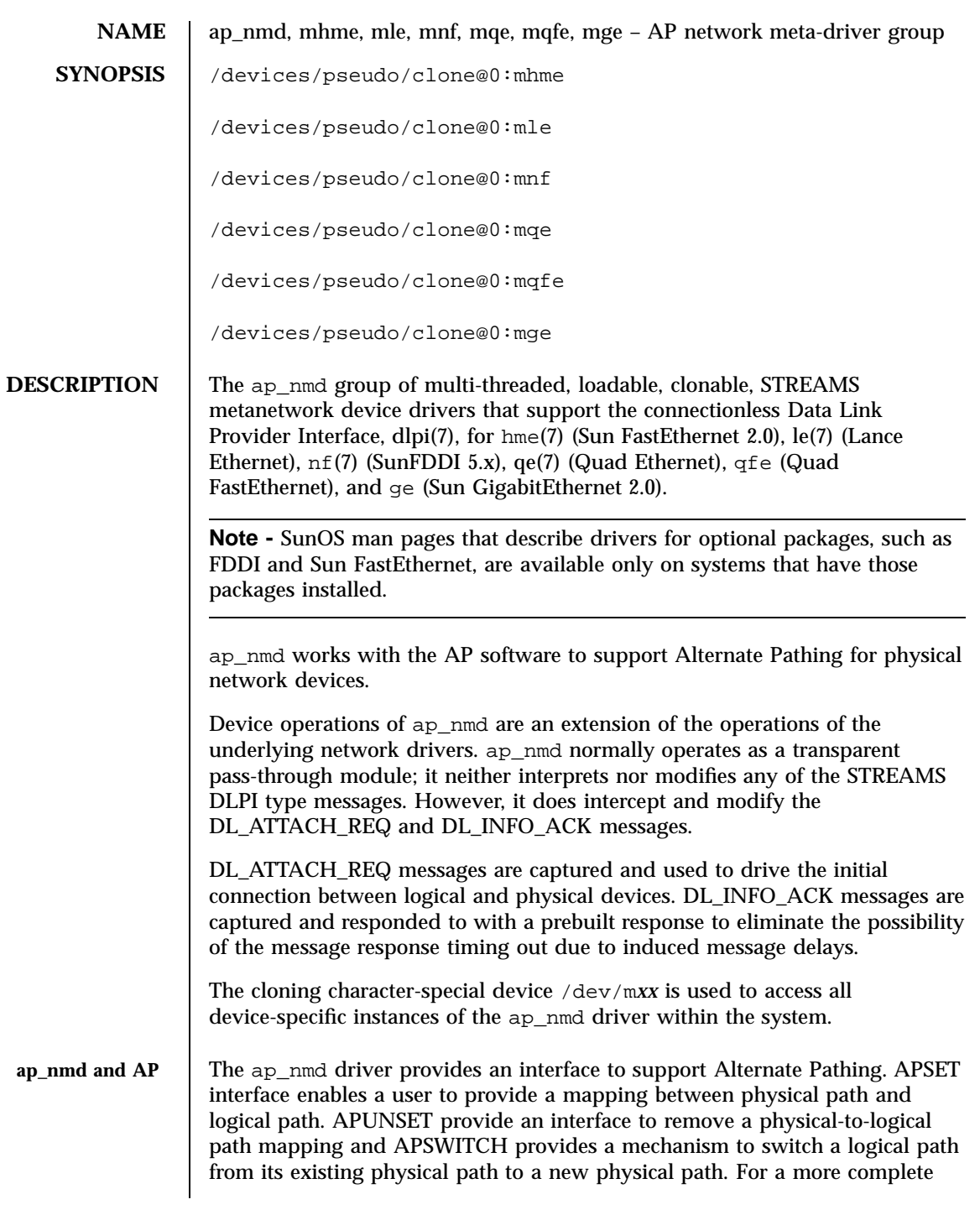

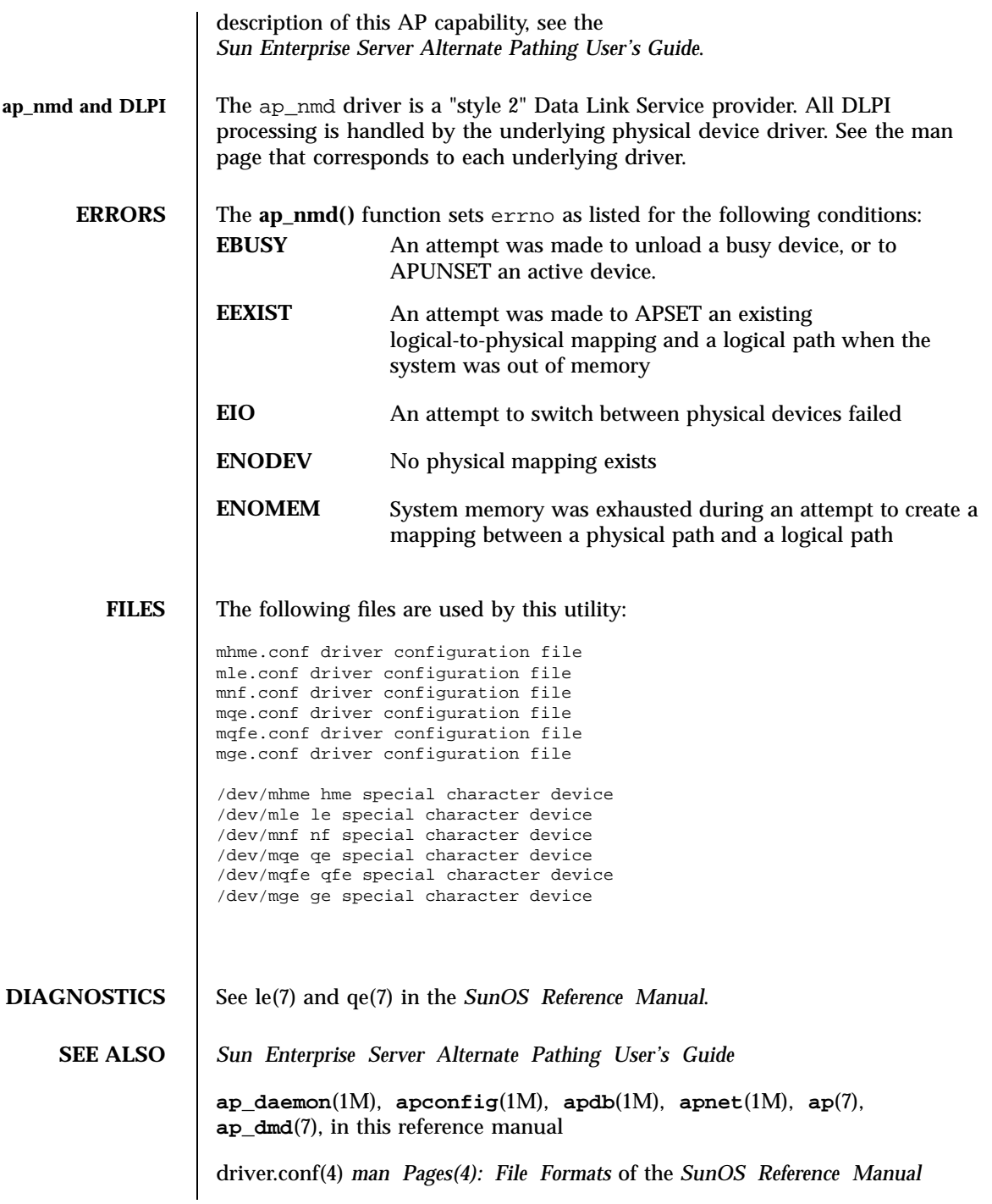

*man Pages(7): Device and Network Interfaces* of the *SunOS Reference Manual* and other optional reference manuals (for example, the *FDDI Reference Manual*), as appropriate

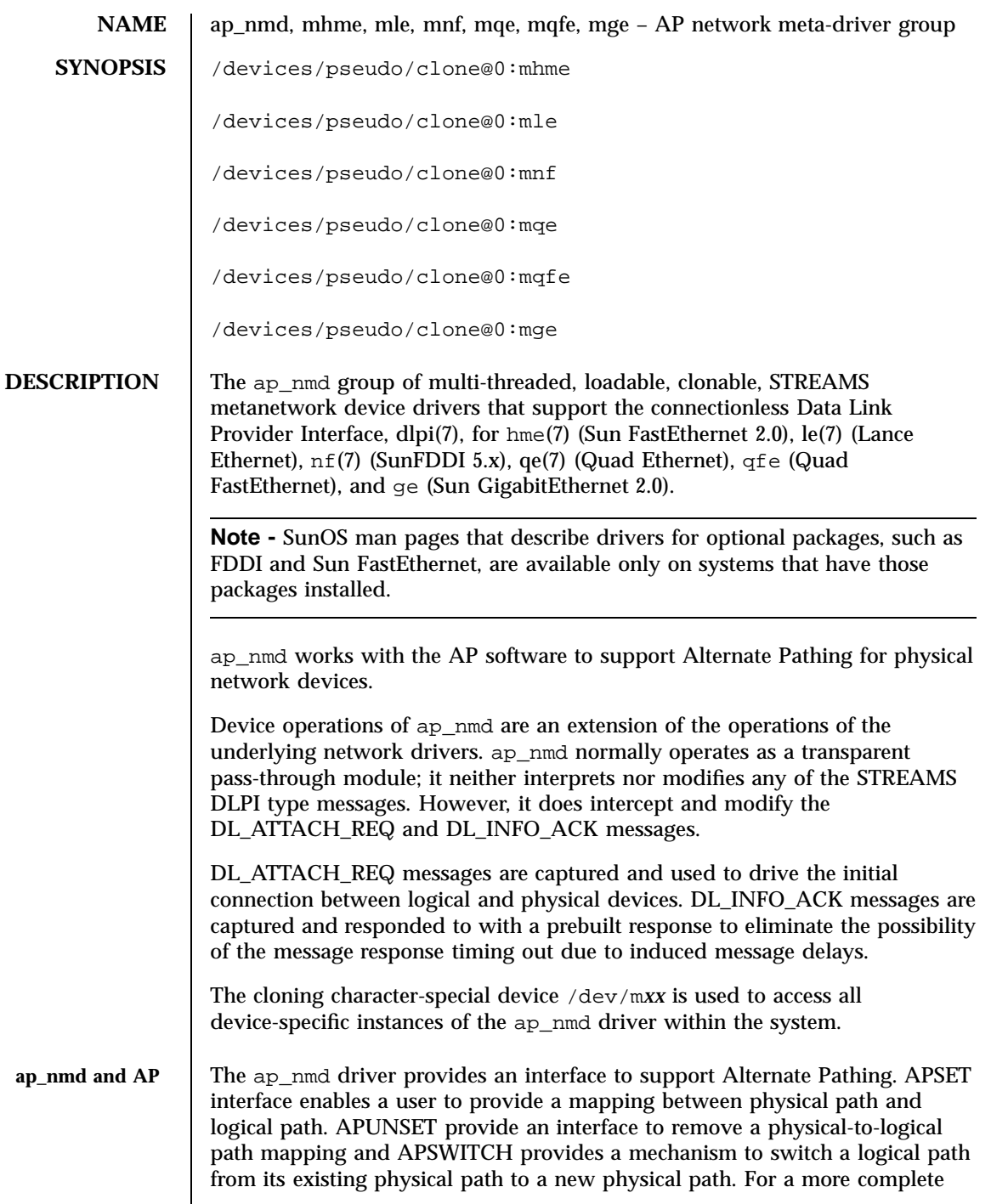

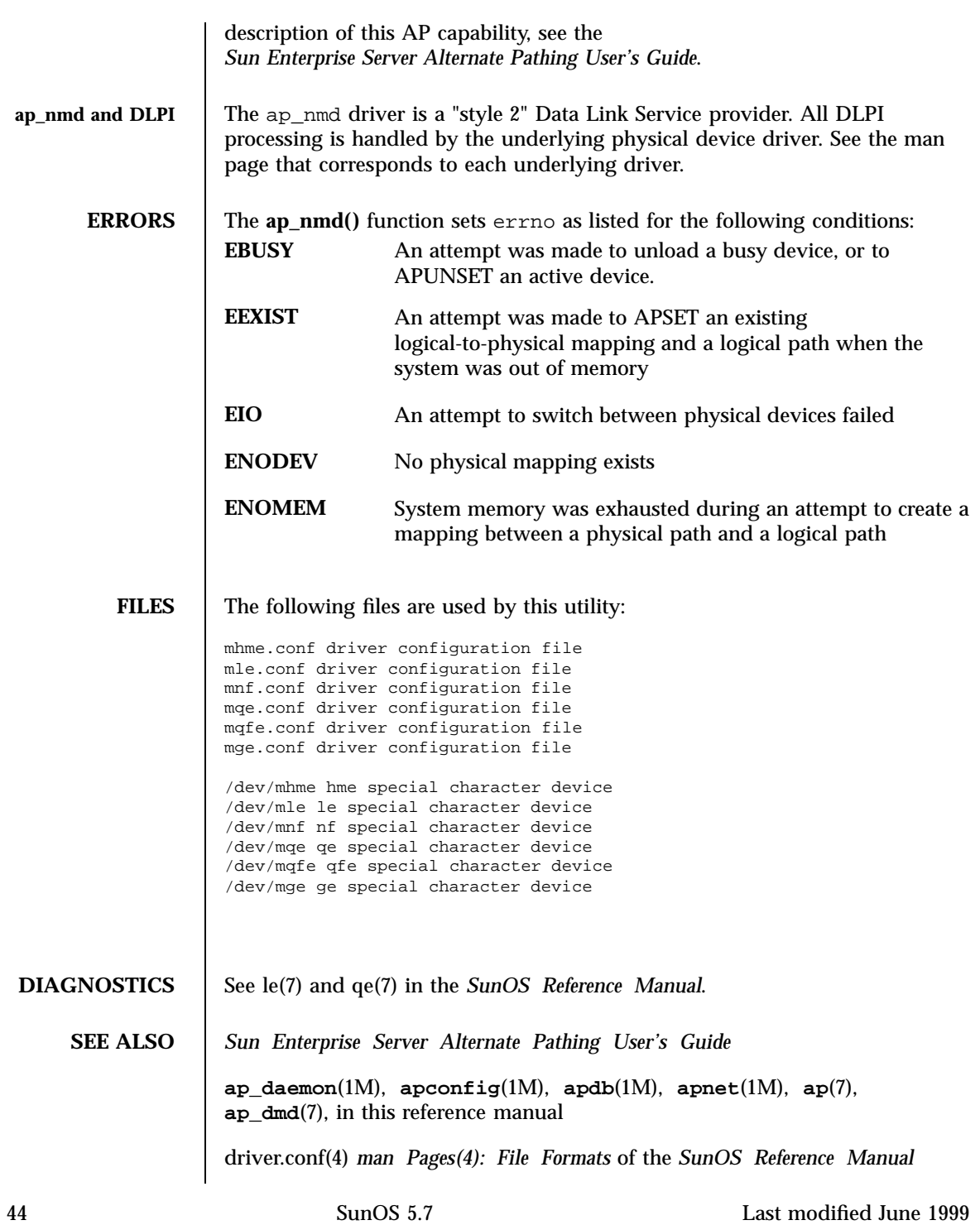

*man Pages(7): Device and Network Interfaces* of the *SunOS Reference Manual* and other optional reference manuals (for example, the *FDDI Reference Manual*), as appropriate

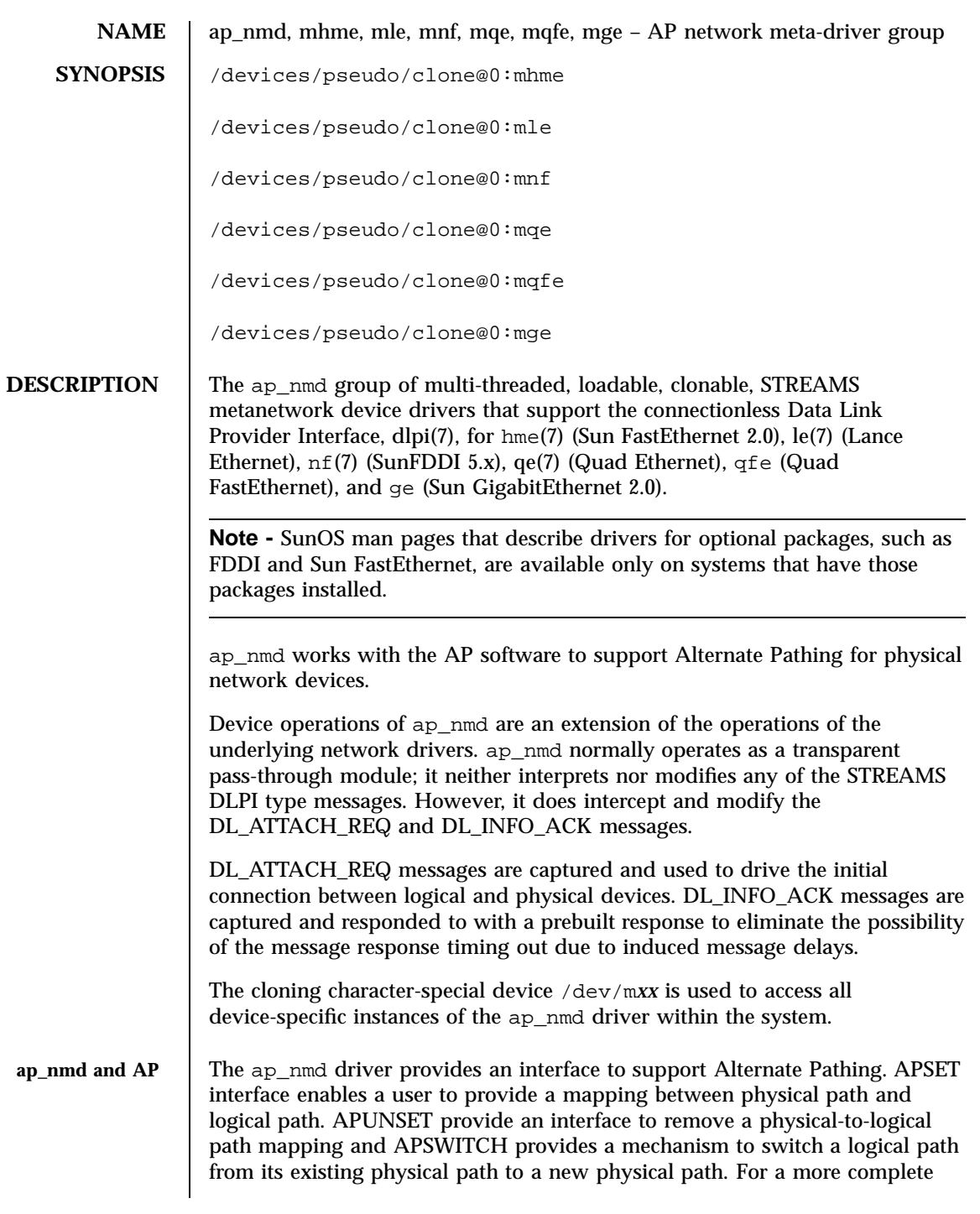

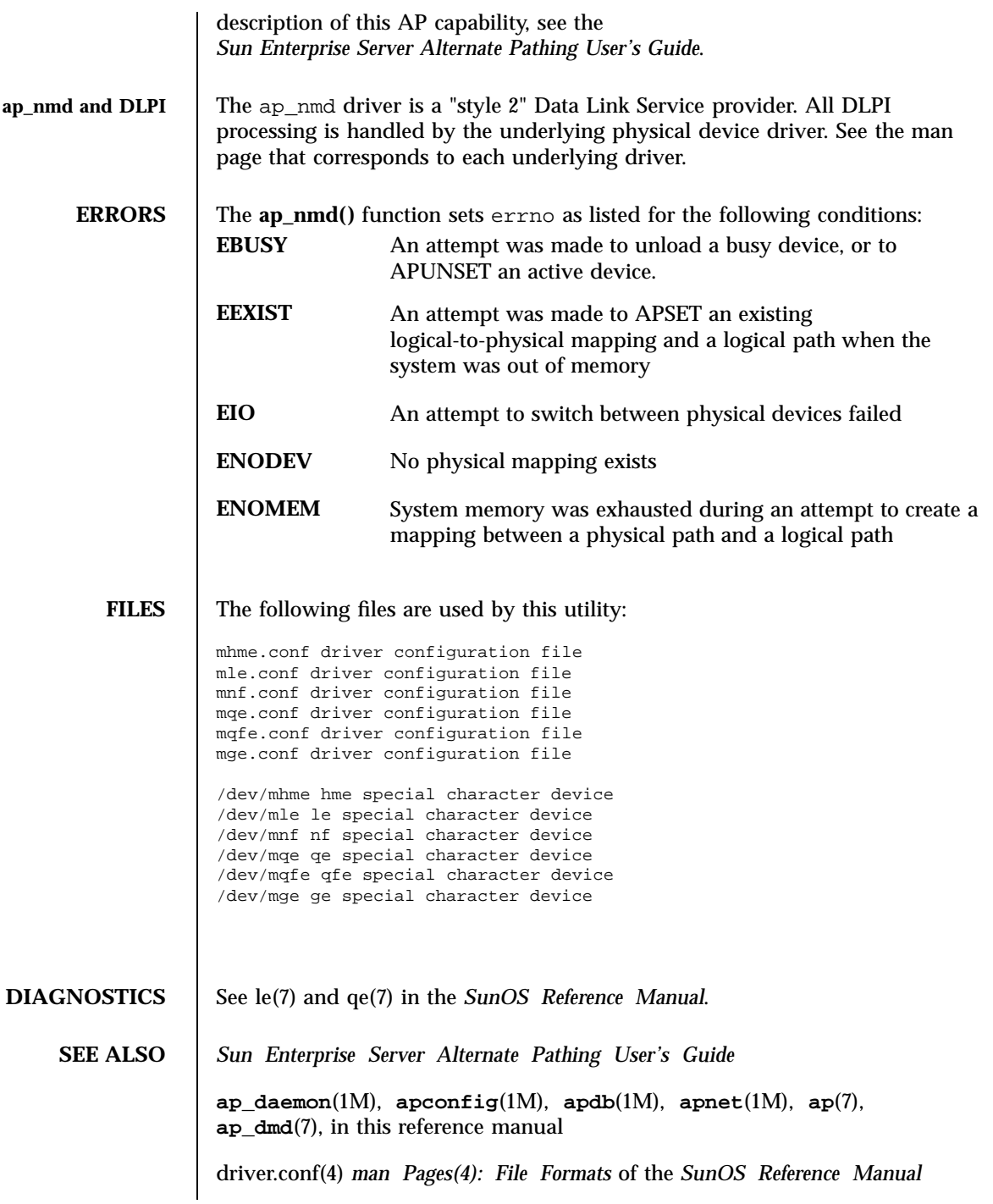

*man Pages(7): Device and Network Interfaces* of the *SunOS Reference Manual* and other optional reference manuals (for example, the *FDDI Reference Manual*), as appropriate